# **New Jersey Commercial Wind Power Lease Sale**

**6 August 2014**

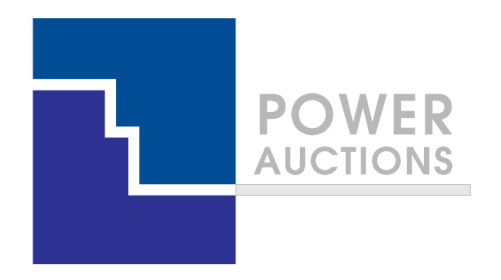

# **Auction Design**

**Ascending Clock Auction**

### **Ascending clock auction (single item)**

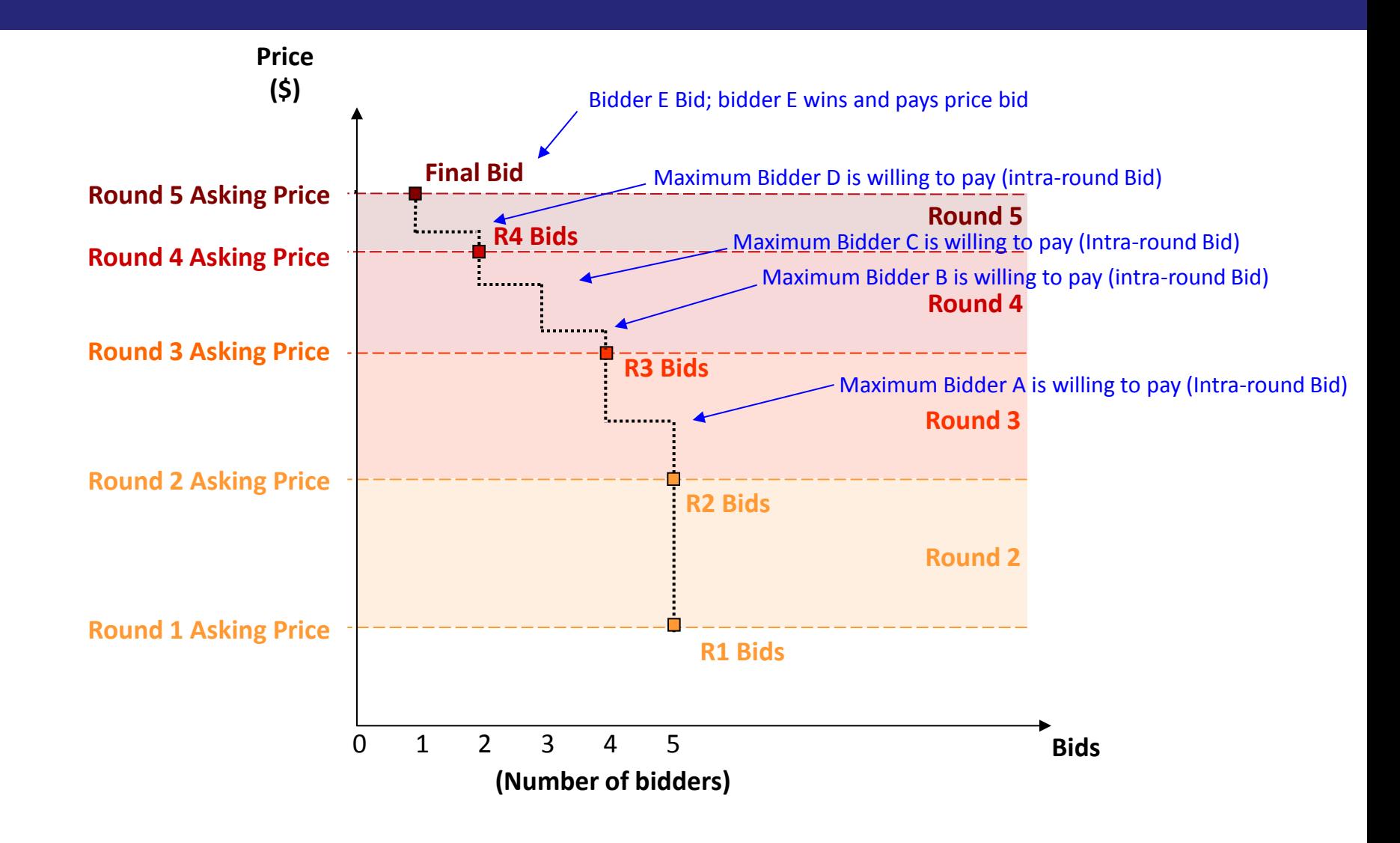

# **Auction Mechanics**

### **Typical auction arrangements**

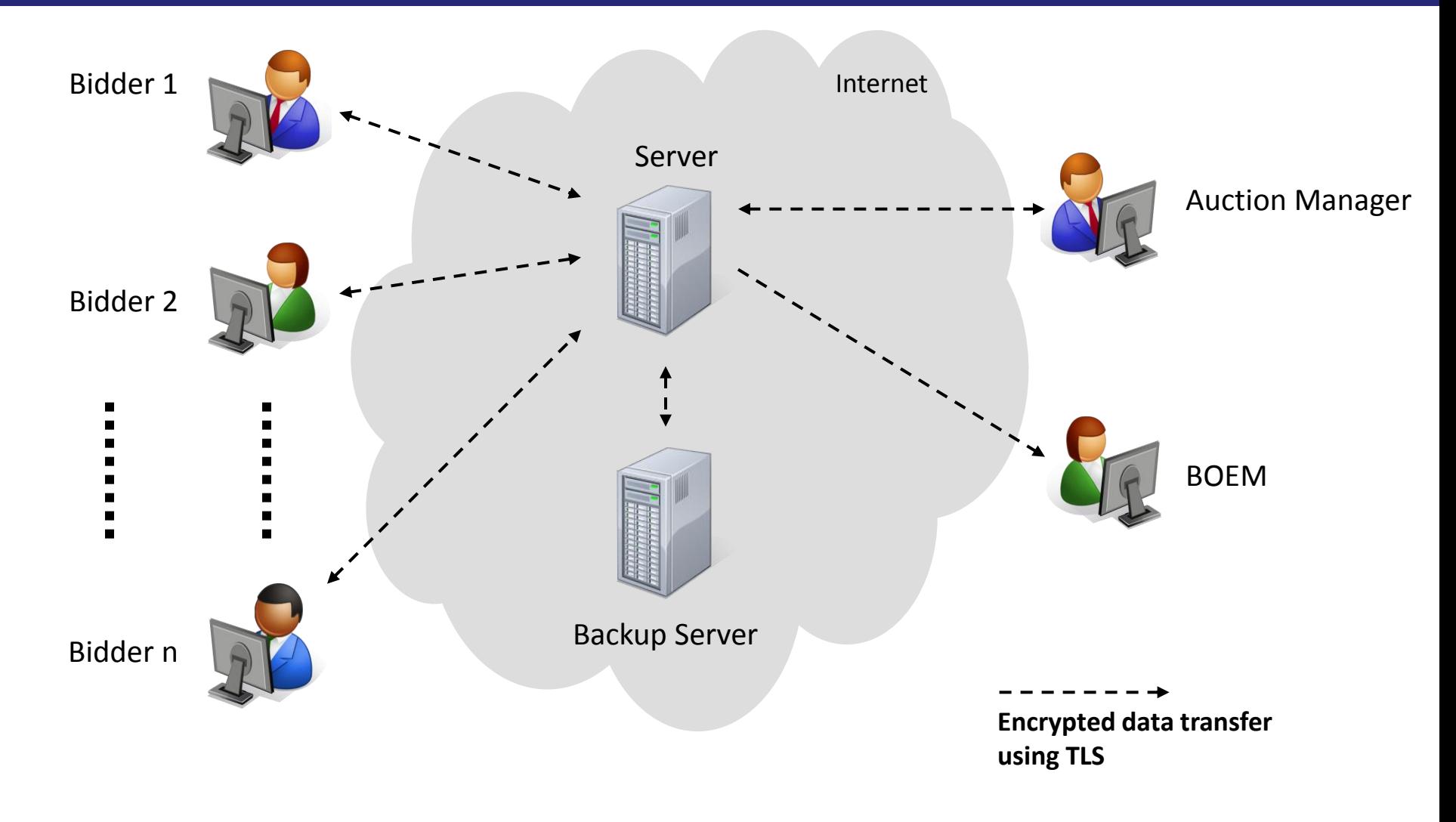

### **IT and Backup Requirements for Participation**

### • Computer requirements

- Computer with an 1.2 GHz processor or higher
- Web Browsers supported
	- √ Google Chrome (Windows or MAC platforms)

√ - Internet Explorer 10 or 11 (with required configuration change for Internet Explorer 10)

- Access to the internet
- 1366x768 or higher resolution monitor
- Recommended backup facilities
	- Secondary means to access the internet, such as a mobile wireless card
	- More than one individual (up to three) authorized to bid for your company

### **Illustrative Single Item Ascending Clock Auction Round Process**

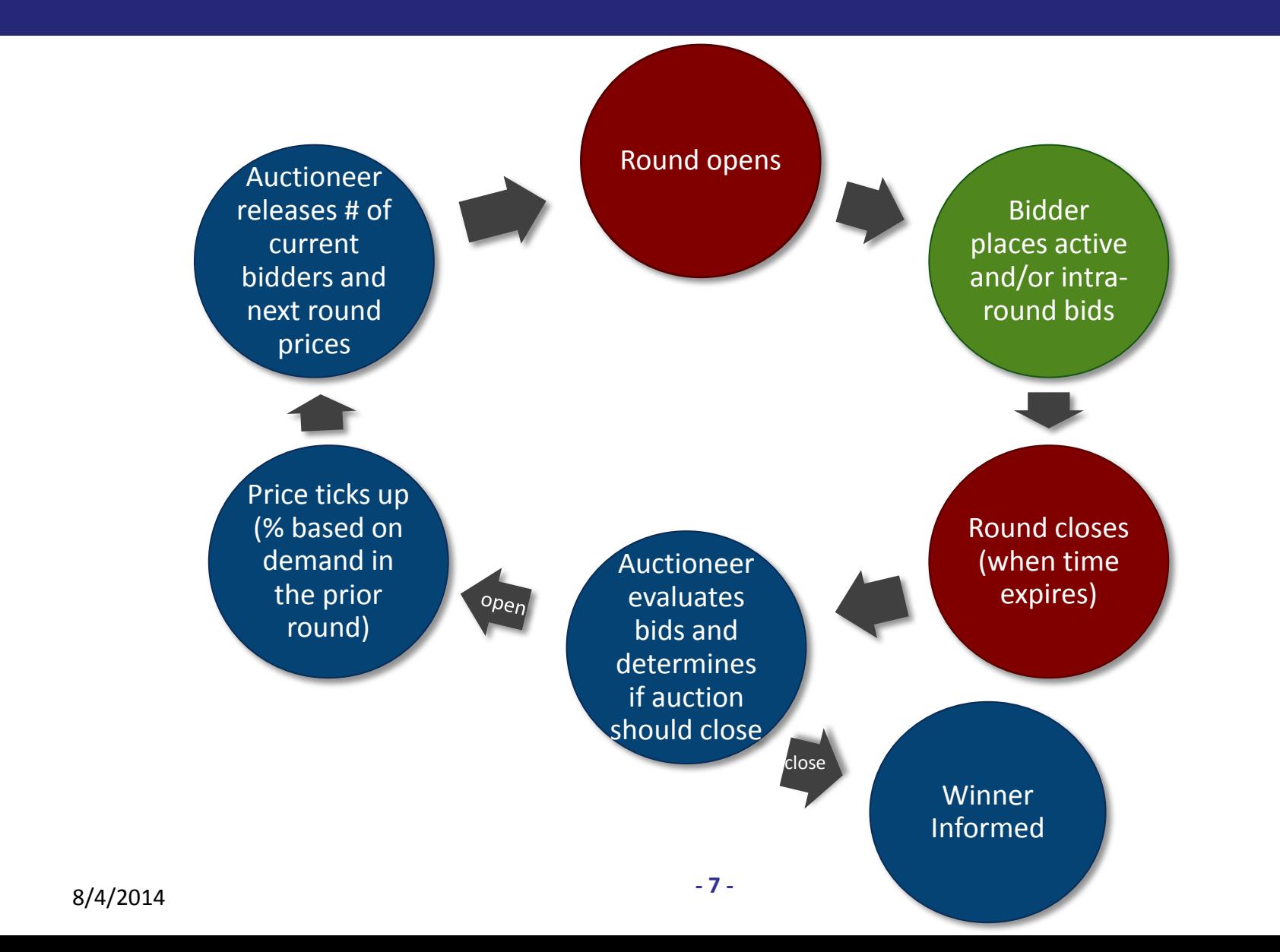

### **Welcome Screen (Before Access)**

**Power Auctions** 

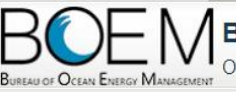

**Bureau of Ocean Energy Management Auction** 

Offshore Renewable Energy Program

Welcome to the Auction Site for the Bureau of Ocean Energy Management's Offshore Renewable Energy Program.

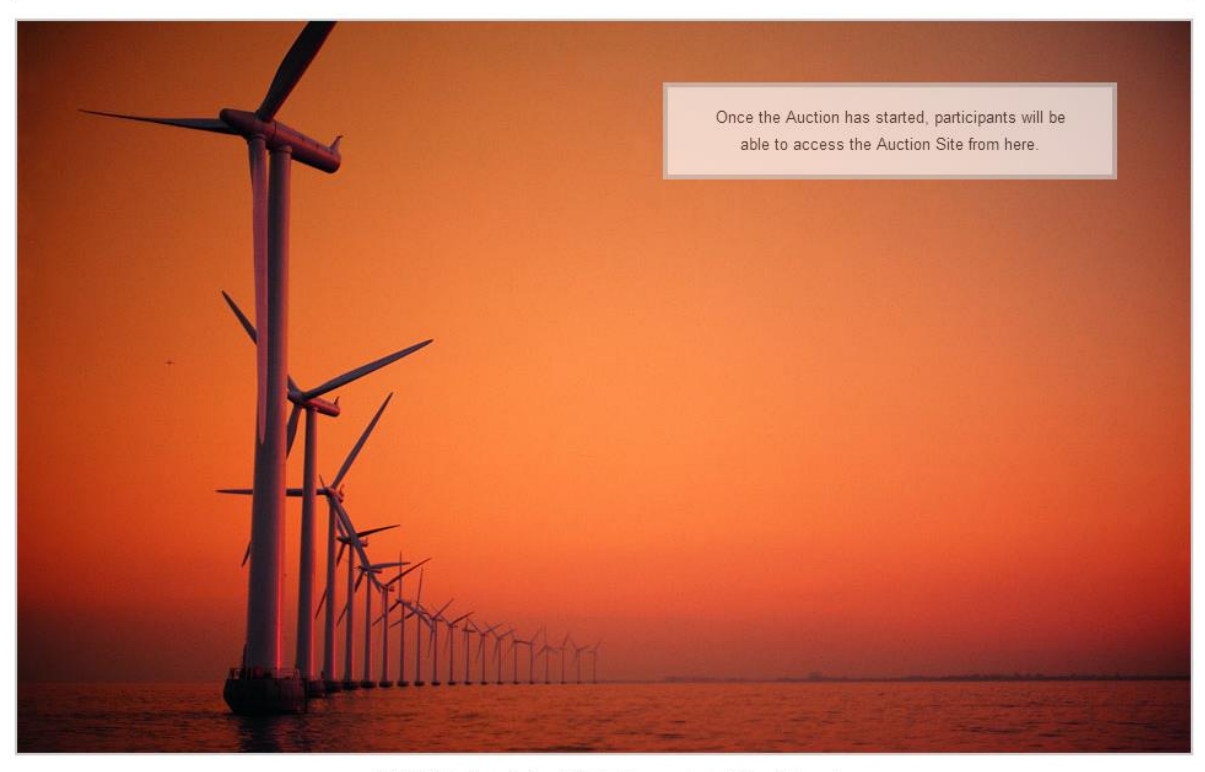

@ 2000-2014 by Power Auctions LLC. All rights reserved. | Privacy Statement

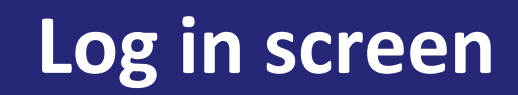

Offshore New Jersey

#### **F** Power Auctions

**BUREAU OF OCEAN ENERGY MANAGEMENT** 

**Auction No. ATLW5, Atlantic Wind Five** 

Time left in Round  $19:52$ 

28 July 2014, 16:46:08 EDT

Round 1 started at 16:46:00 and will end at 17:06:00 EDT

Welcome to the Auction Site for the BOEM Offshore Renewable Energy Program.

This web site is operated for the U.S. Government. Any unauthorized access is prohibited. Access of this system may be monitored, recorded, and subject to audit. Use of this system indicates consent to the monitoring and recording of the user's use of the system. The data and documents on this system include Federal records that may contain sensitive information protected by various Federal statutes. Unauthorized user attempts or acts to (1) access, upload, change, delete or deface information on this system, (2) modify this system, (3) deny access to this system, or (4) otherwise misuse this system are strictly prohibited and may result in criminal and civil penalties.

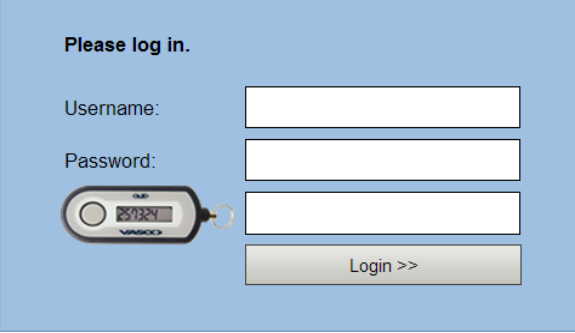

### **Auction Schedule (Adeh & Co)**

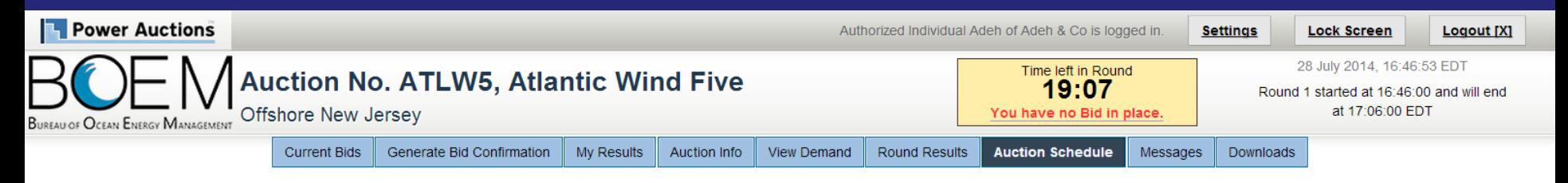

**Auction Schedule** 

[View Printable Format]

The Auction Schedule is shown below. The number of rounds will be dependent on bidding in the auction, therefore all future rounds are tentative and subject to change.

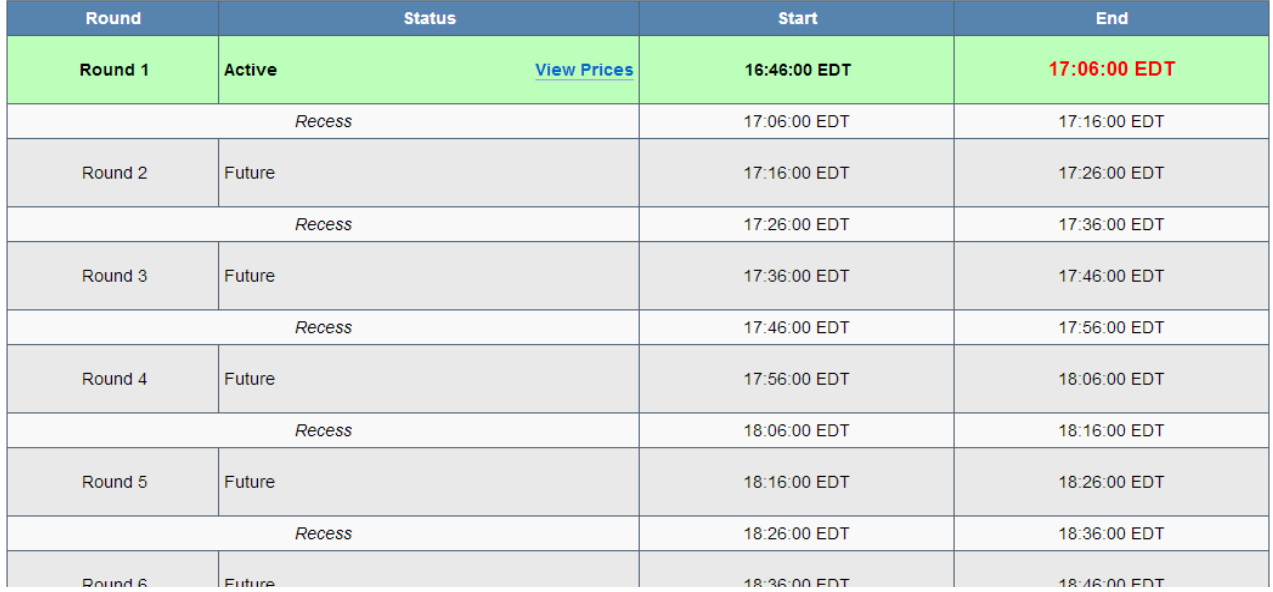

### **Announcements (Adeh & Co)**

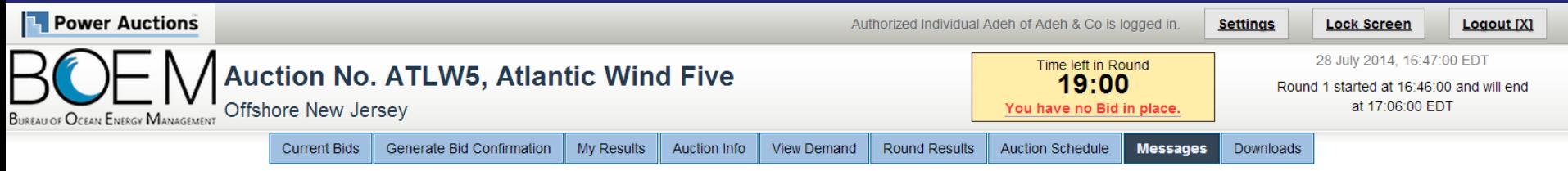

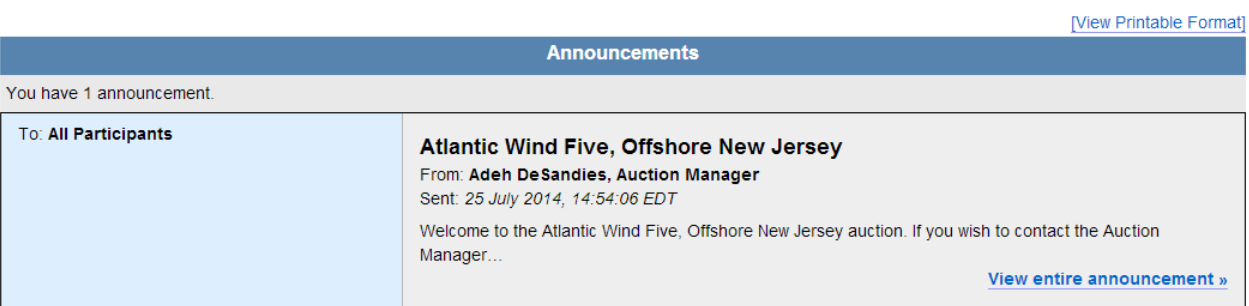

**Messages** 

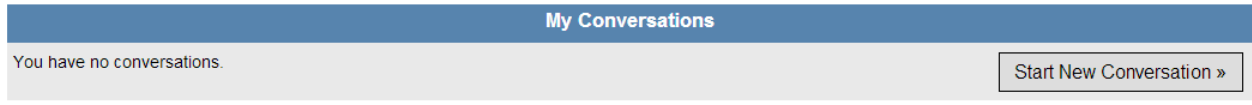

#### Note:

- "My Conversations" shows the most recent message of each conversation.
- . The Auction Manager may respond to your messages via phone or this message facility.

### **Send Messages to Auction Managers (Adeh & Co)**

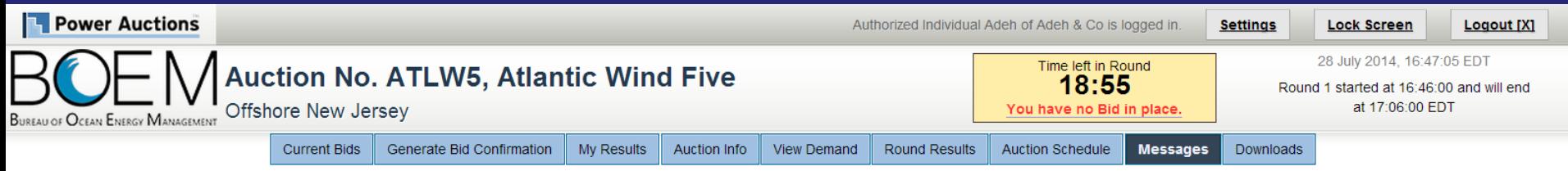

**Start New Conversation** 

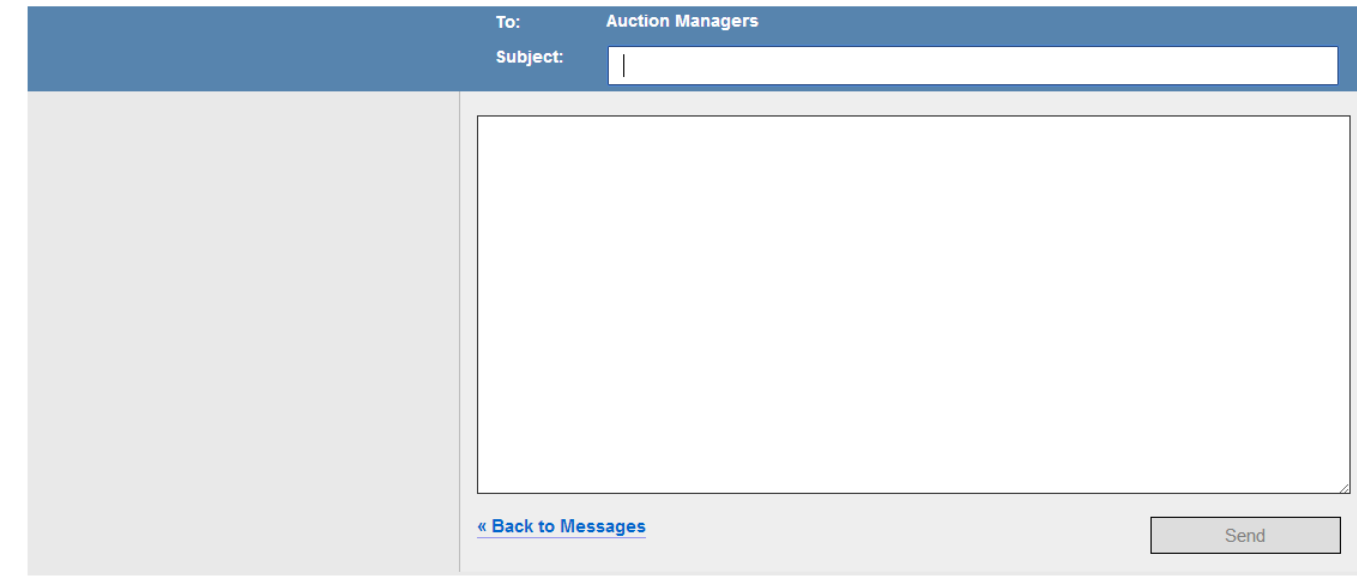

### **Auction Info - Products (Adeh & Co)**

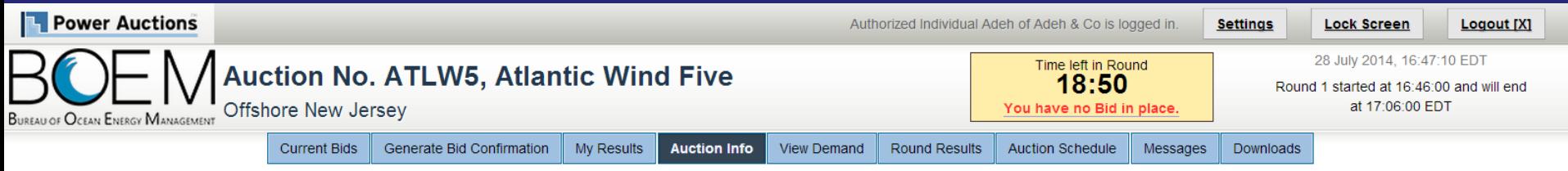

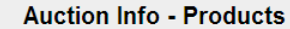

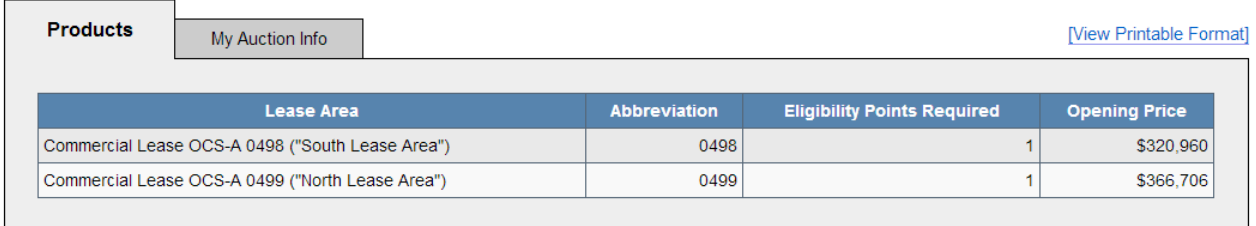

## **Auction Info - My Auction Info (Adeh & Co)**

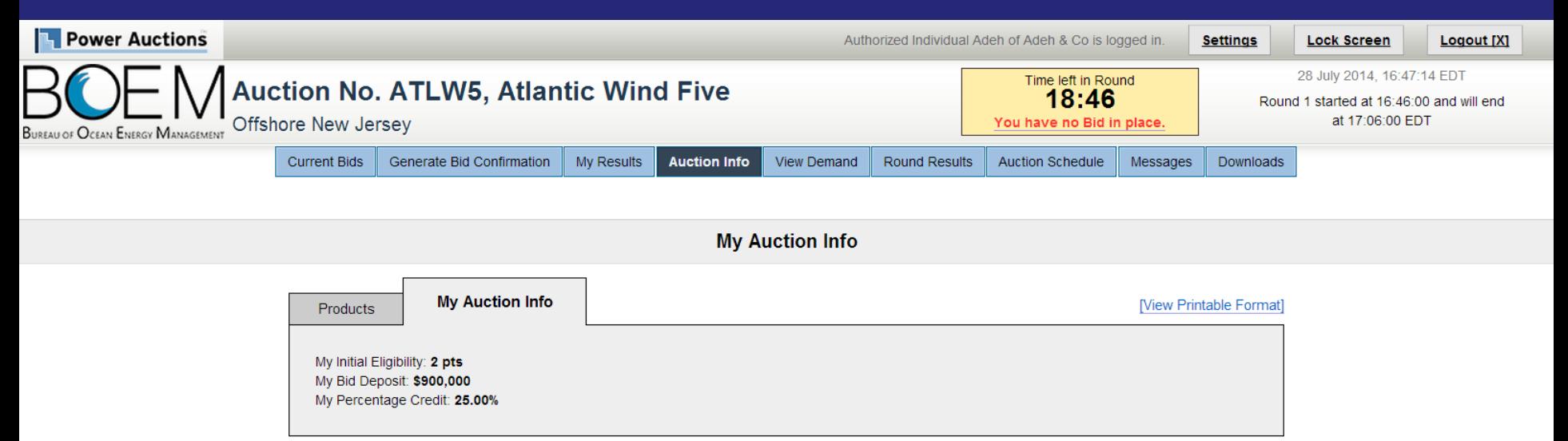

@ 2000-2014 by Power Auctions LLC. All rights reserved. | Privacy Statement

### **Current Bids** (Adeh & Co)

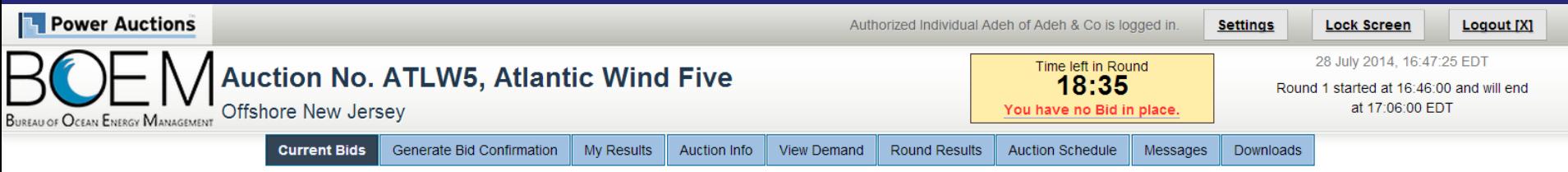

**Current Bids - Round 1** 

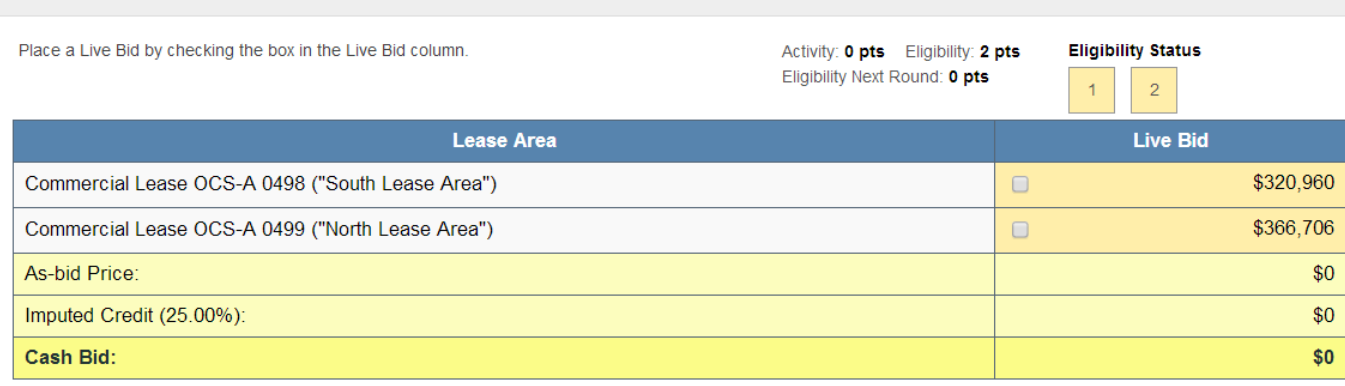

Note:

- Activity: Actual number of Lease Areas that you have included in your Live Bid in the current Round.

- Eligibility: Maximum number of Lease Areas that you may include in your Live Bid in the current Round.

. Eligibility Next Round: Equal to the number of Lease Areas included in your current Live Bid.

. Imputed Credit applies only to the highest priced Lease Area selected.

. Live Bid placed for this Lease Area

. No bid placed for this Lease Area

### **Current Bids - Bid on 1 Lease Area** (Adeh & Co)

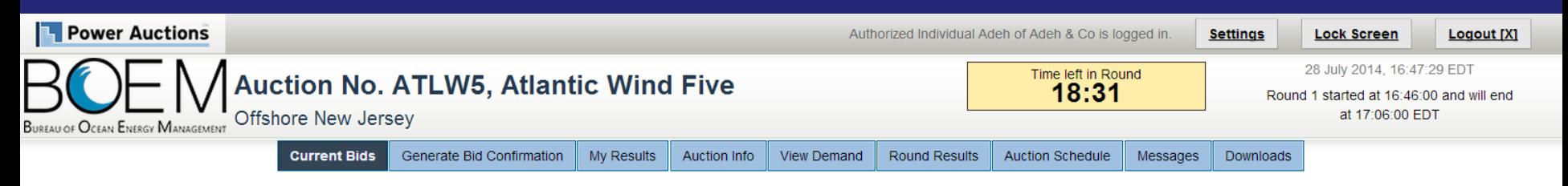

**Current Bids - Round 1** 

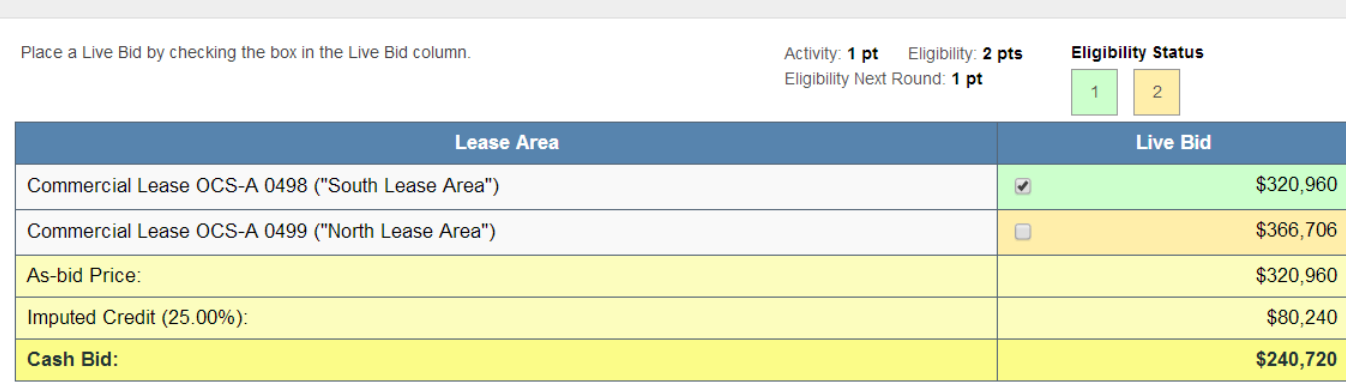

Note:

- Activity: Actual number of Lease Areas that you have included in your Live Bid in the current Round.

. Eligibility: Maximum number of Lease Areas that you may include in your Live Bid in the current Round.

. Eligibility Next Round: Equal to the number of Lease Areas included in your current Live Bid.

. Imputed Credit applies only to the highest priced Lease Area selected.

 $\bullet$ Live Bid placed for this Lease Area

No bid placed for this Lease Area  $\cdot$  .

## Generate Bid Confirmation - Reducing Eligibility Warning (Adeh & Co)

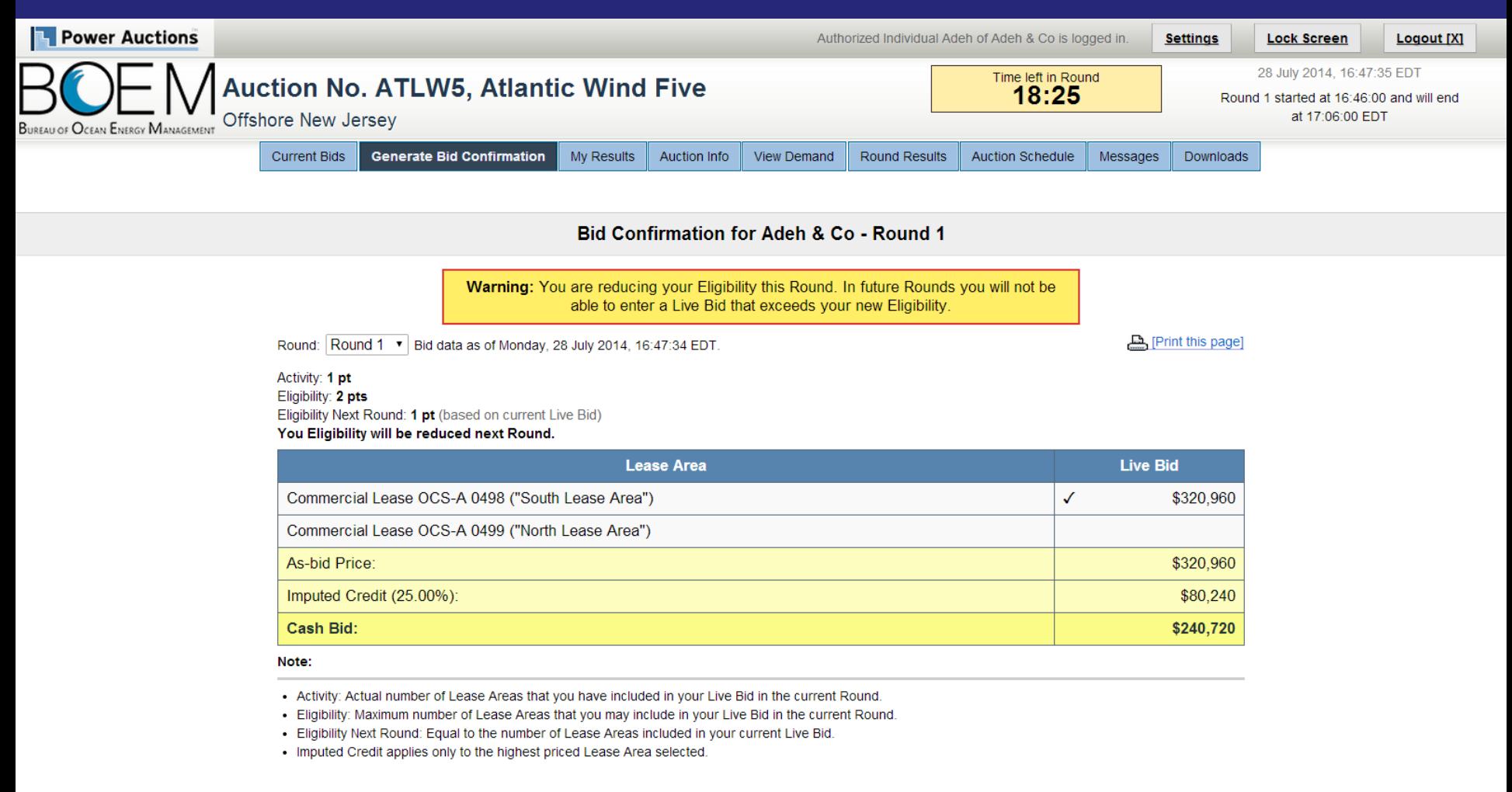

### **Bid on Two Lease Areas** (Adeh & Co)

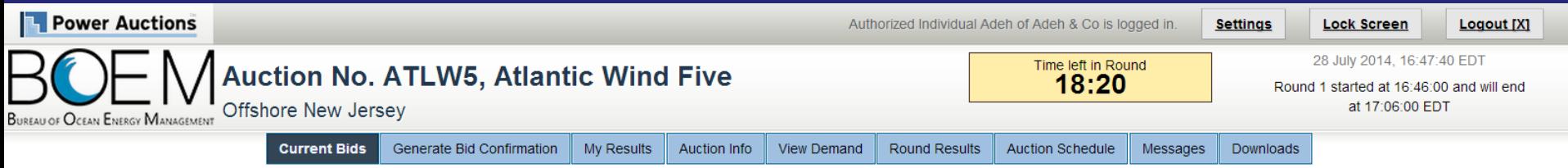

**Current Bids - Round 1** 

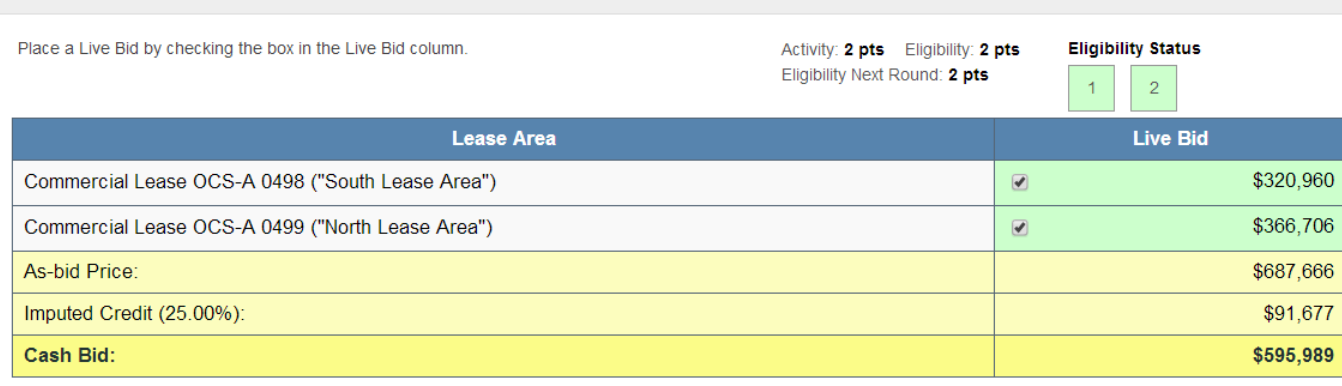

Note:

- Activity: Actual number of Lease Areas that you have included in your Live Bid in the current Round.
- . Eligibility: Maximum number of Lease Areas that you may include in your Live Bid in the current Round.
- Eligibility Next Round: Equal to the number of Lease Areas included in your current Live Bid.
- . Imputed Credit applies only to the highest priced Lease Area selected.
- . Live Bid placed for this Lease Area
- . No bid placed for this Lease Area

### **Generate Bid Confirmation** (Adeh & Co)

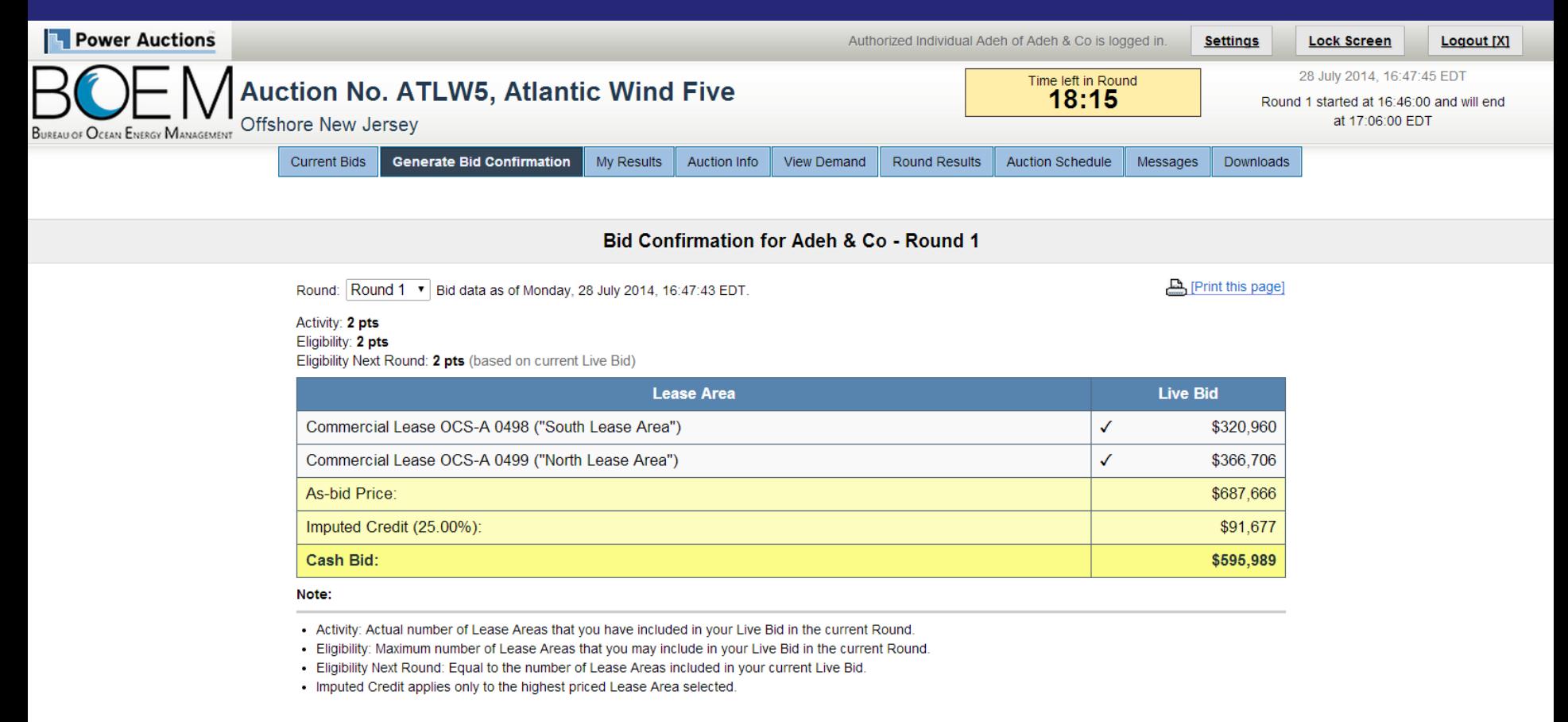

### **View Demand – Round 1 Posted (Adeh & Co)**

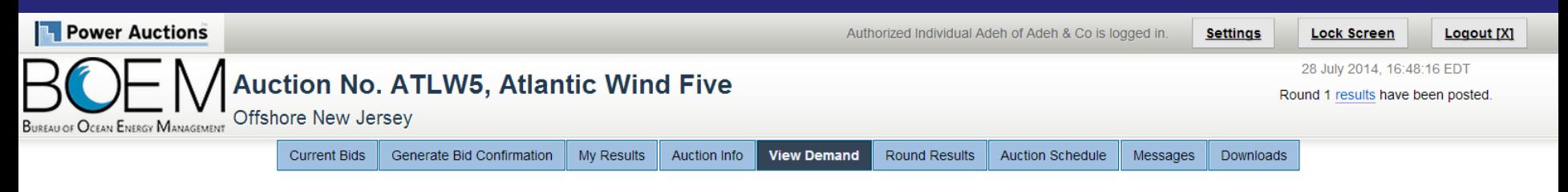

**View Demand** 

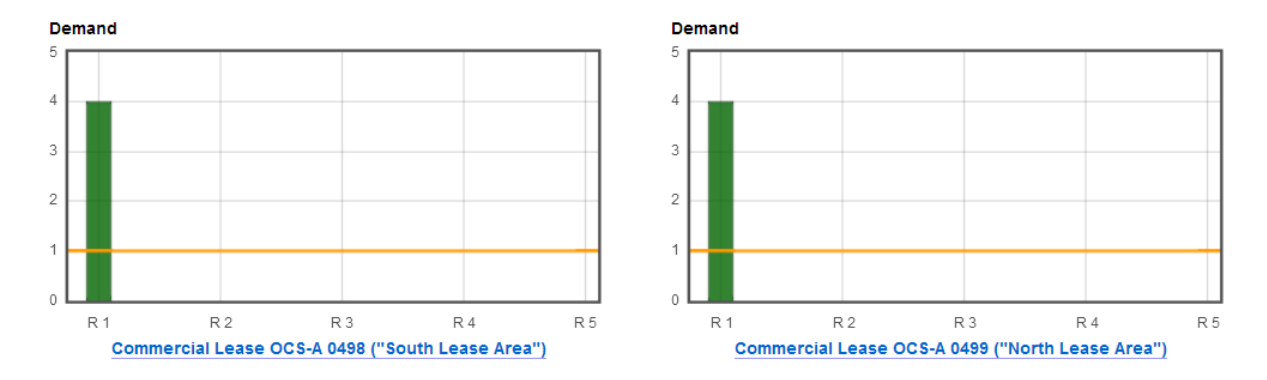

#### Show Round: Round 1 v

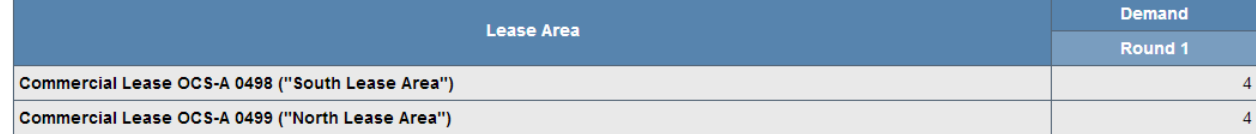

#### Note:

• Demand reflects the number of bidders placing Live Bids that include this Lease Area.

### My Results - Round 1 Posted (Adeh & Co)

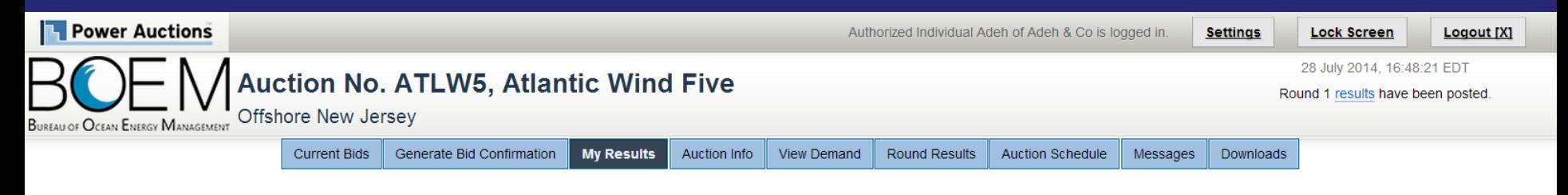

#### **My Results**

#### **Posted Bids:**

#### [Print this page]

This table contains the results for all posted Rounds in which you were eligible to bid.

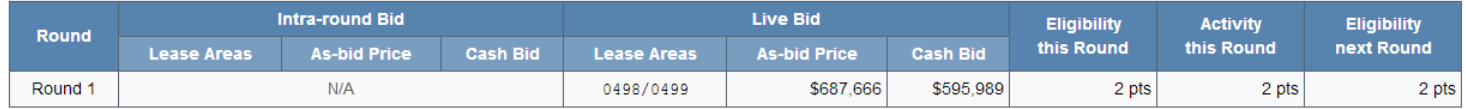

#### Note:

. Eligibility: Maximum number of Lease Areas on which you could have placed a Live Bid (this Round) or will be able to place a Live Bid (next Round).

- Activity: Actual Number of Lease Areas on which you placed a Live Bid.

• My Percentage Credit (25.00%).

### **Round Results – Before Next Round is Announced (Adeh & Co)**

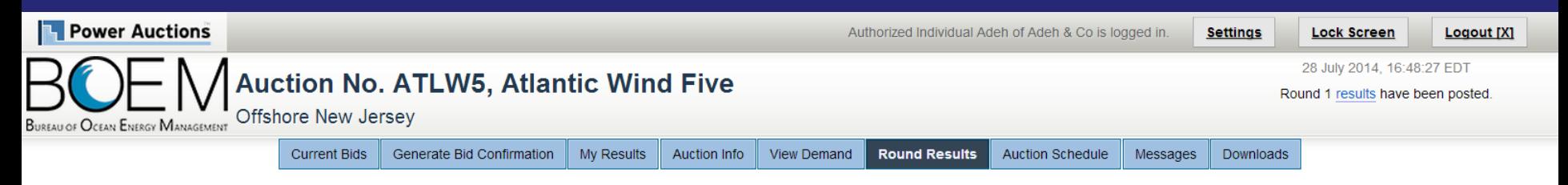

#### **Round Results**

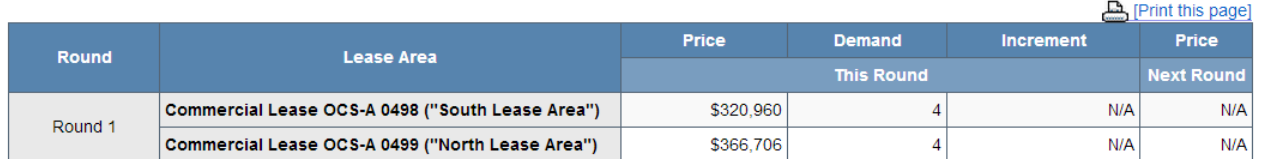

#### Note:

• Demand reflects the number of bidders placing Live Bids that include this Lease Area.

### **Round Results – After Next Round is Announced (Adeh & Co)**

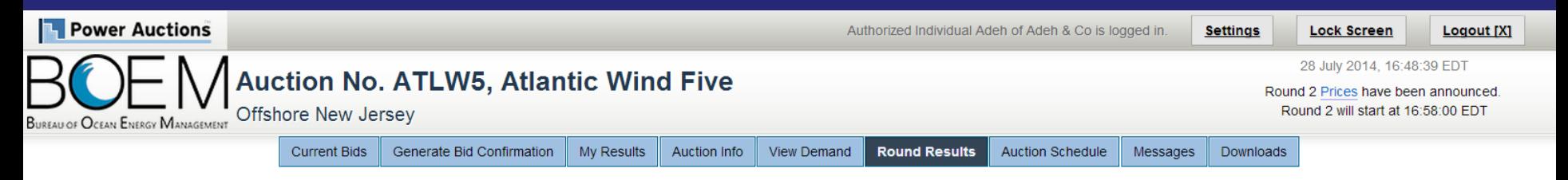

#### **Round Results**

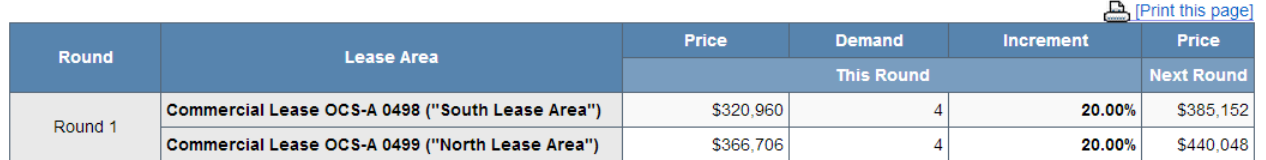

#### Note:

. Demand reflects the number of bidders placing Live Bids that include this Lease Area.

### **Downloads (Adeh & Co)**

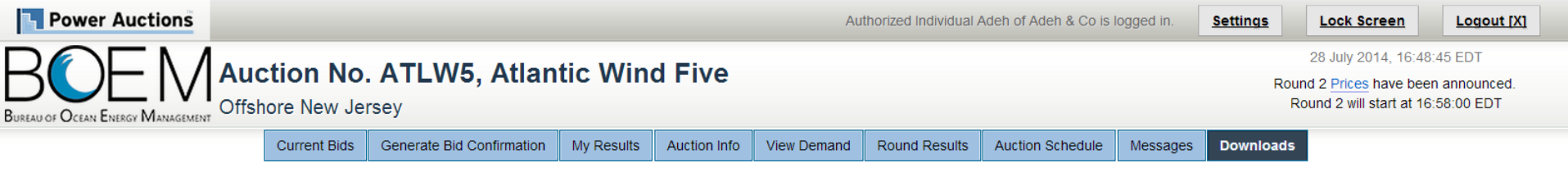

**Downloads** 

To download a file, please click on a link below. When prompted by the browser, please select either OPEN (to look at the file) or SAVE (to make a copy of the file on your computer). If you decide to SAVE the file, the system will suggest a default name. You can override the default name, but you should choose a filename that ends in ".csv".

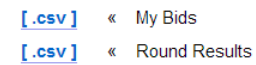

### **Round 2 - Current Bids** (Adeh & Co)

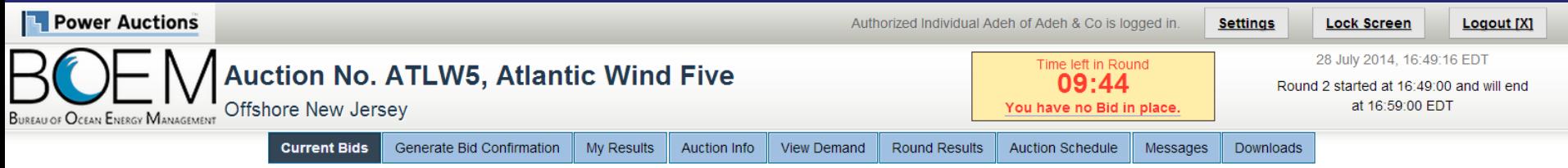

#### **Current Bids - Round 2**

Place a Live Bid by checking the box in the Live Bid column. If the number of Lease Areas in your Live Bid is less than it was last Round, you may optionally place an Intra-round Bid. Placing an Intra-round Bid reduces your Eligibility by 1 pt for this Round.

Activity: 0 pts Eligibility: 2 pts Eligibility Next Round: 0 pts

**Eligibility Status**  $\overline{2}$ 

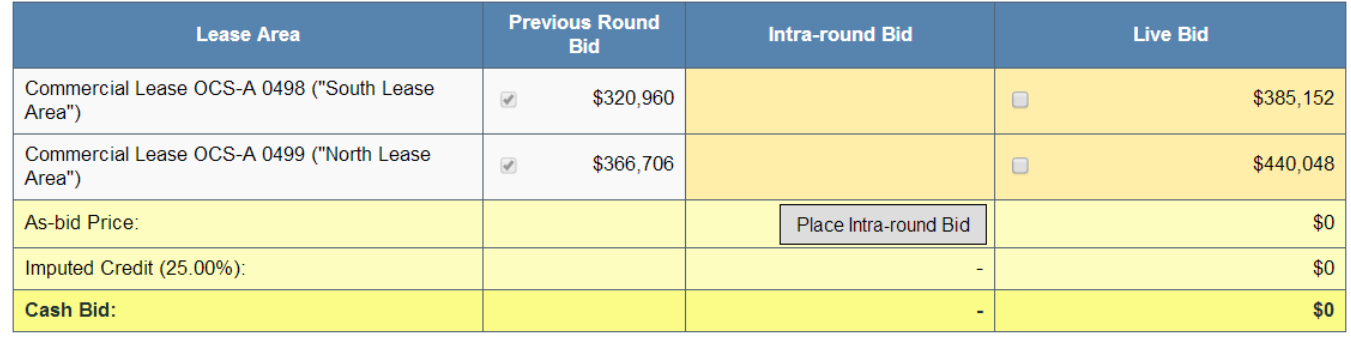

Note:

- Activity: Actual number of Lease Areas that you have included in your Live Bid in the current Round.

. Eligibility: Maximum number of Lease Areas that you may include in your Live Bid in the current Round.

. Eligibility Next Round: Equal to the number of Lease Areas included in your current Live Bid.

- . Imputed Credit applies only to the highest priced Lease Area selected.
- Live Bid placed for this Lease Area
- No bid placed for this Lease Area  $\cdot$
- You can not place a bid for this Lease Area at this time
- . Intra-round Bid placed for this Lease Area

### Round 2 – Current Bids – one Live Bid (Adeh & Co)

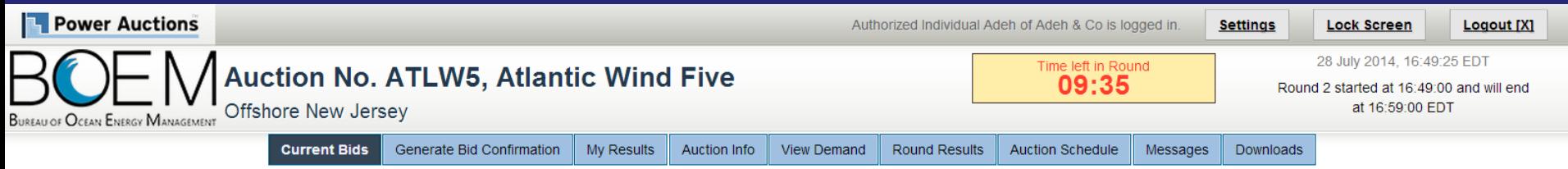

**Current Bids - Round 2** 

Place a Live Bid by checking the box in the Live Bid column. If the number of Lease Areas in your Live Bid is less than it was last Round, you may optionally place an Intra-round Bid. Placing

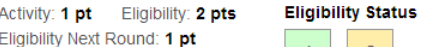

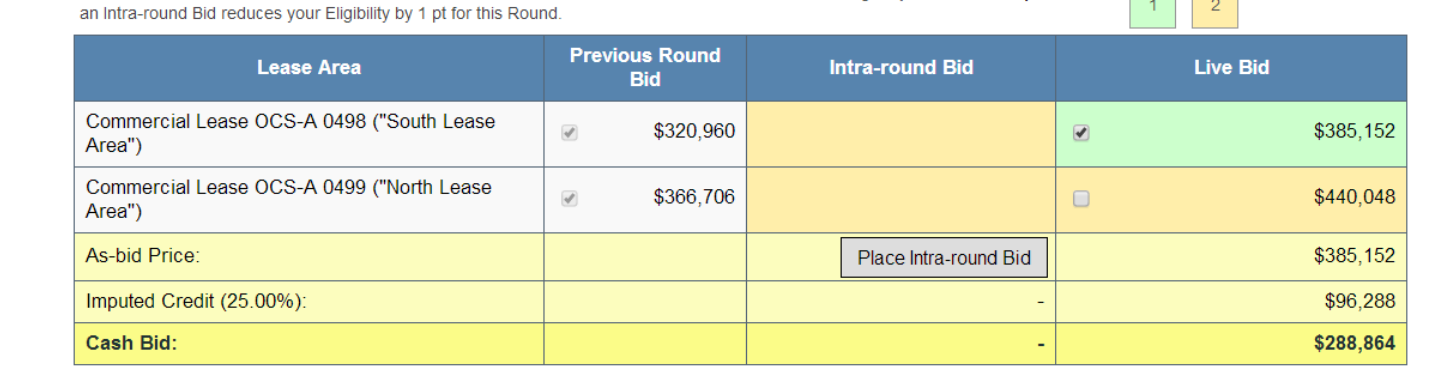

Note:

- Activity: Actual number of Lease Areas that you have included in your Live Bid in the current Round.

. Eligibility: Maximum number of Lease Areas that you may include in your Live Bid in the current Round.

. Eligibility Next Round: Equal to the number of Lease Areas included in your current Live Bid.

- . Imputed Credit applies only to the highest priced Lease Area selected.
- Live Bid placed for this Lease Area
- No bid placed for this Lease Area  $\cdot$
- You can not place a bid for this Lease Area at this time
- . Intra-round Bid placed for this Lease Area

## **Round 2 Bid Confirmation – Reducing Eligibility Warning (Adeh & Co)**

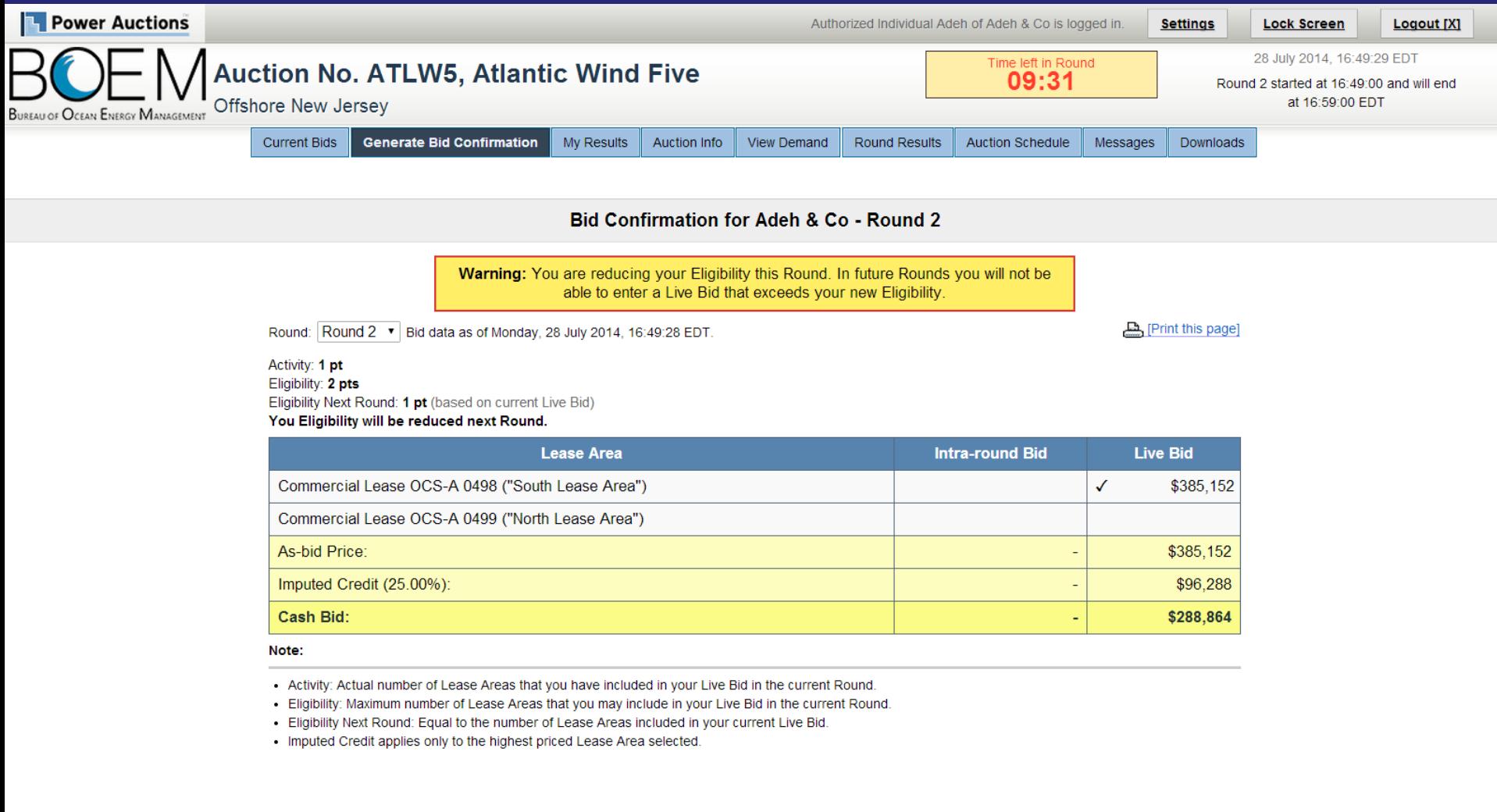

### **Round 2 - Two Live Bids** (Adeh & Co)

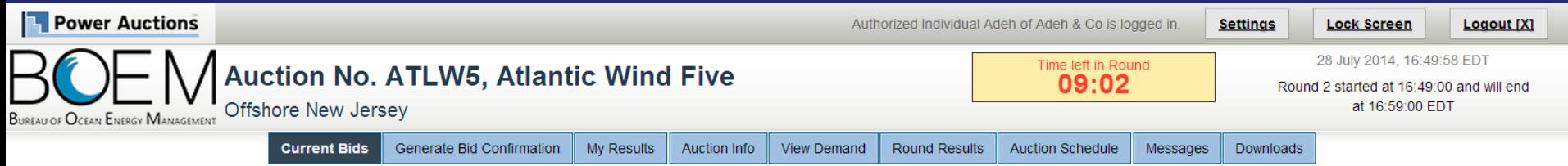

**Current Bids - Round 2** 

Place a Live Bid by checking the box in the Live Bid column. If the number of Lease Areas in your Live Bid is less than it was last Round, you may optionally place an Intra-round Bid. Placing an Intra-round Bid reduces your Eligibility by 1 pt for this Round.

Activity: 2 pts Eligibility: 2 pts Eligibility Next Round: 2 pts

**Eligibility Status**  $\bar{z}$ 

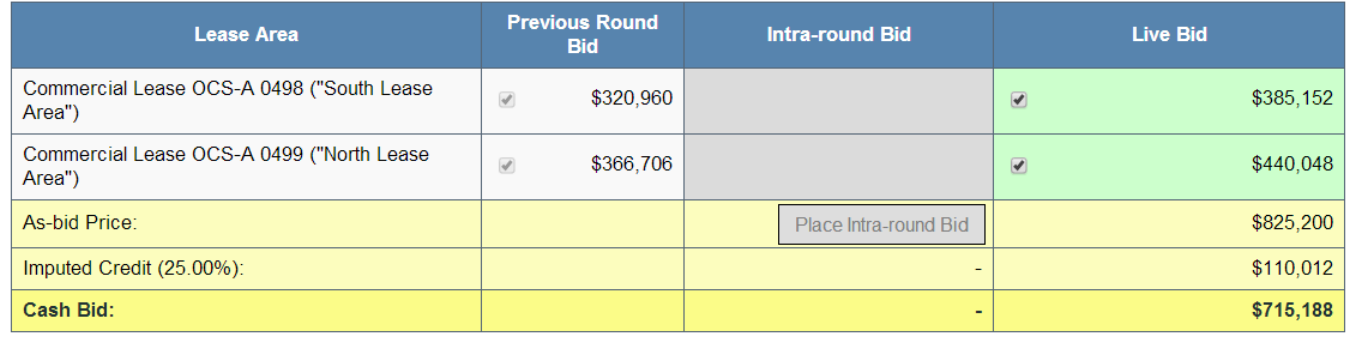

Note:

- Activity: Actual number of Lease Areas that you have included in your Live Bid in the current Round.

. Eligibility: Maximum number of Lease Areas that you may include in your Live Bid in the current Round.

. Eligibility Next Round: Equal to the number of Lease Areas included in your current Live Bid.

- Imputed Credit applies only to the highest priced Lease Area selected.
- $\cdot$  . Live Bid placed for this Lease Area
- No bid placed for this Lease Area  $\bullet$
- You can not place a bid for this Lease Area at this time
- . Intra-round Bid placed for this Lease Area

### **Round 2 - Generate Bid Confirmation** (Adeh & Co)

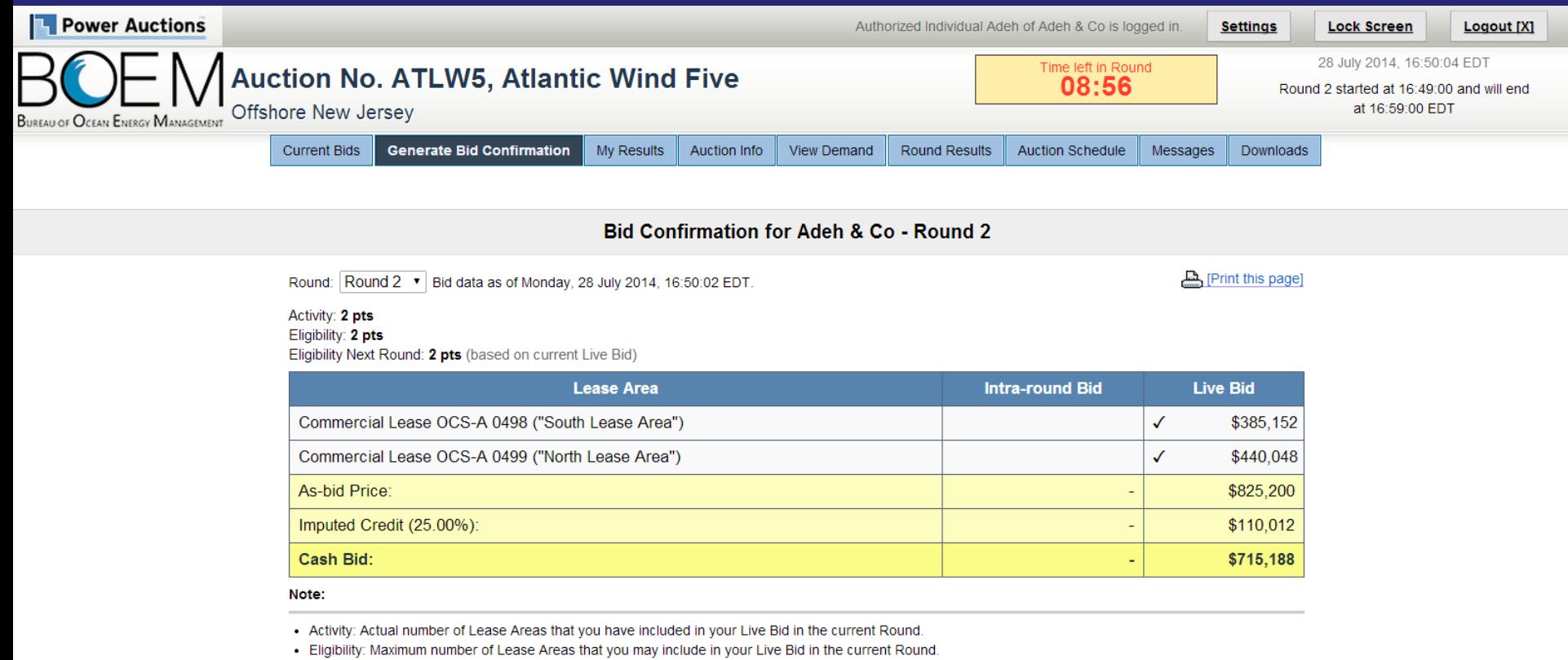

. Eligibility Next Round: Equal to the number of Lease Areas included in your current Live Bid.

. Imputed Credit applies only to the highest priced Lease Area selected.

### **Round 2 - Two Live Bids** (Adeh & Co)

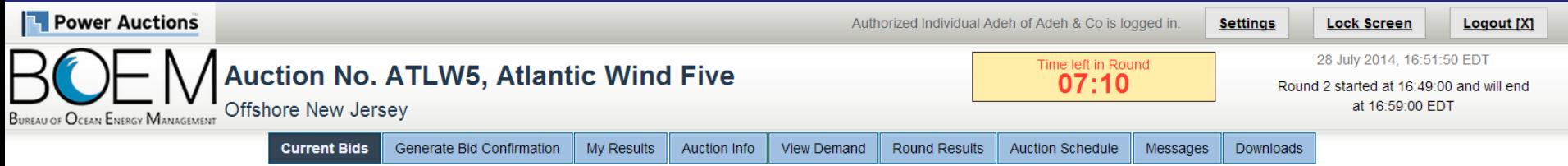

**Current Bids - Round 2** 

Place a Live Bid by checking the box in the Live Bid column. If the number of Lease Areas in your Live Bid is less than it was last Round, you may optionally place an Intra-round Bid. Placing an Intra-round Bid reduces your Eligibility by 1 pt for this Round.

Activity: 2 pts Eligibility: 2 pts Eligibility Next Round: 2 pts

**Eligibility Status**  $\overline{2}$ 

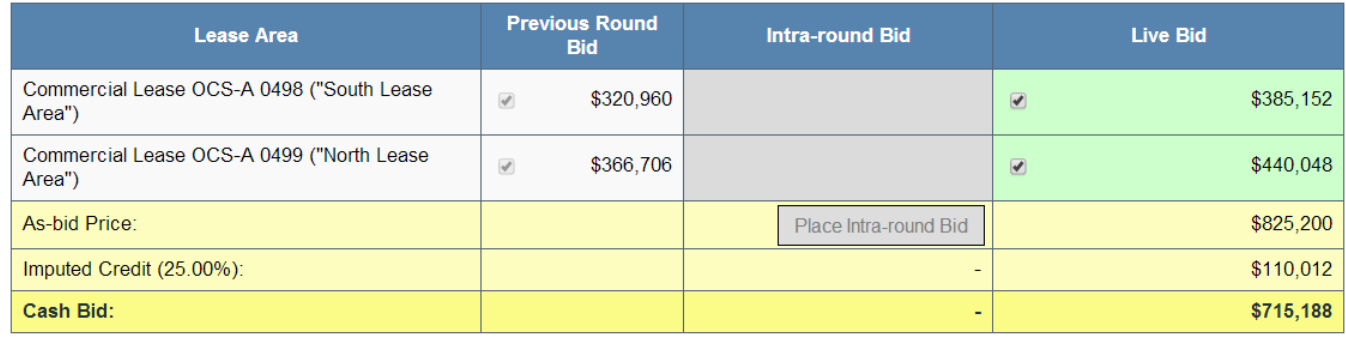

Note:

- Activity: Actual number of Lease Areas that you have included in your Live Bid in the current Round.

. Eligibility: Maximum number of Lease Areas that you may include in your Live Bid in the current Round.

. Eligibility Next Round: Equal to the number of Lease Areas included in your current Live Bid.

- . Imputed Credit applies only to the highest priced Lease Area selected.
- Live Bid placed for this Lease Area
- No bid placed for this Lease Area  $\cdot$
- You can not place a bid for this Lease Area at this time
- . Intra-round Bid placed for this Lease Area

### **Round 2 - Removed Bids** (Adeh & Co)

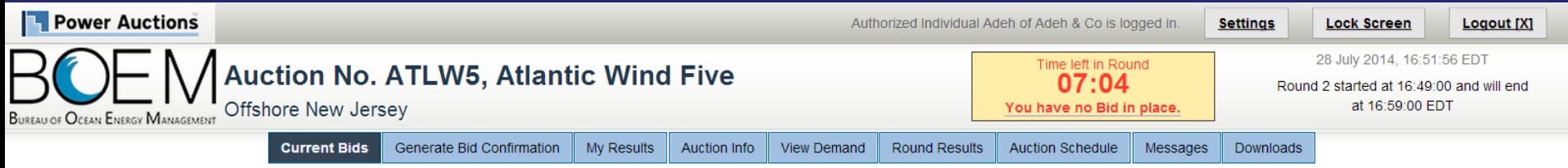

#### **Current Bids - Round 2**

Place a Live Bid by checking the box in the Live Bid column. If the number of Lease Areas in your Live Bid is less than it was last Round, you may optionally place an Intra-round Bid. Placing an Intra-round Bid reduces your Eligibility by 1 pt for this Round.

Activity: 0 pts Eligibility: 2 pts Eligibility Next Round: 0 pts

**Eligibility Status**  $\overline{2}$ 

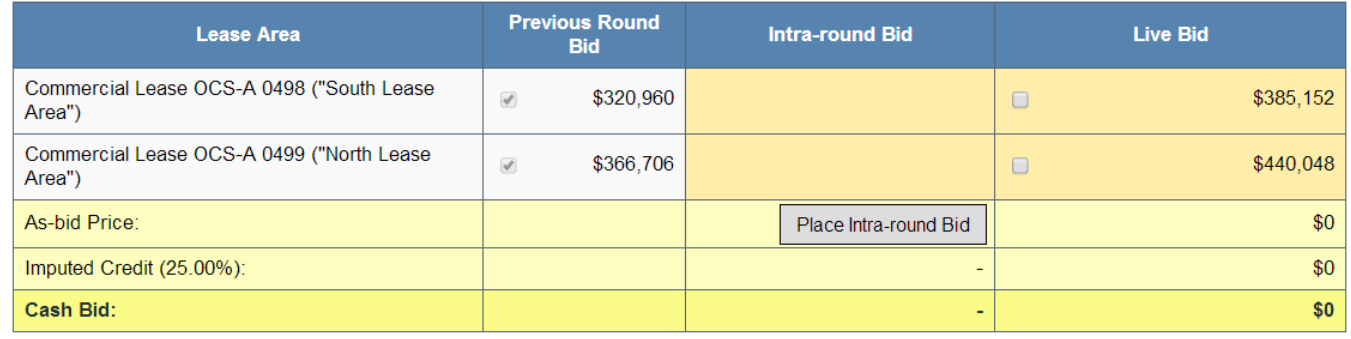

Note:

- Activity: Actual number of Lease Areas that you have included in your Live Bid in the current Round.

. Eligibility: Maximum number of Lease Areas that you may include in your Live Bid in the current Round.

. Eligibility Next Round: Equal to the number of Lease Areas included in your current Live Bid.

- . Imputed Credit applies only to the highest priced Lease Area selected.
- Live Bid placed for this Lease Area
- No bid placed for this Lease Area  $\cdot$
- You can not place a bid for this Lease Area at this time
- . Intra-round Bid placed for this Lease Area

### **Round 2 - Opened Intra-round Bid Box** (Adeh & Co)

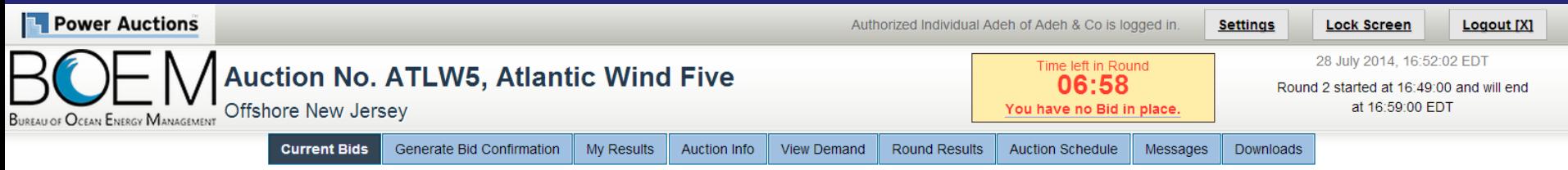

#### **Current Bids - Round 2**

Place a Live Bid by checking the box in the Live Bid column. If the number of Lease Areas in your Live Bid is less than it was last Round, you may optionally place an Intra-round Bid. Placing an Intra-round Bid reduces your Eligibility by 1 pt for this Round.

Activity: 0 pts Eligibility: 2 pts Eligibility Next Round: 0 pts

**Eligibility Status**  $\overline{2}$ 

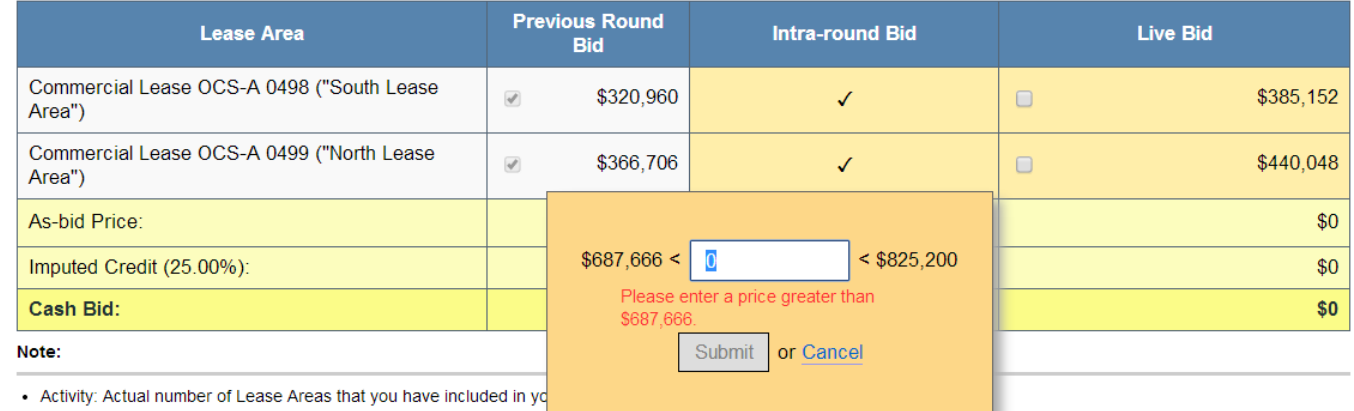

- Eligibility: Maximum number of Lease Areas that you may include in your
- . Eligibility Next Round: Equal to the number of Lease Areas included in your current Live Bid.
- . Imputed Credit applies only to the highest priced Lease Area selected.
- $\cdot$  . **Example 20 Live Bid placed for this Lease Area**
- No bid placed for this Lease Area  $\cdot$
- You can not place a bid for this Lease Area at this time  $\cdot$  .
- Intra-round Bid placed for this Lease Area  $\cdot$  .

### **Round 2 - Intra-round Bid** (Adeh & Co)

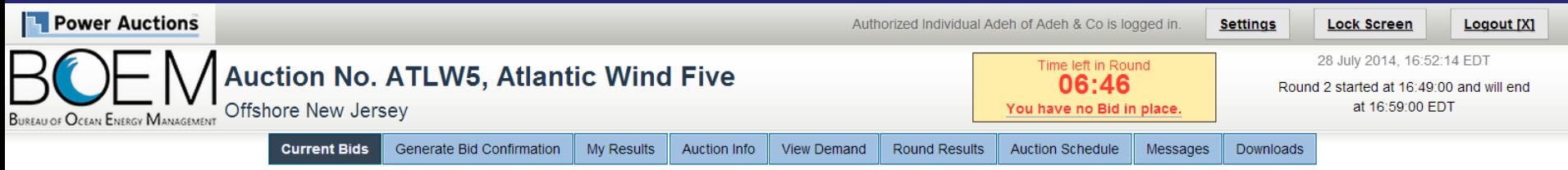

**Current Bids - Round 2** 

Place a Live Bid by checking the box in the Live Bid column. If the number of Lease Areas in your Live Bid is less than it was last Round, you may optionally place an Intra-round Bid. Placing an Intra-round Bid reduces your Eligibility by 1 pt for this Round.

Activity: 0 pts Eligibility: 2 pts Eligibility Next Round: 0 pts

**Eligibility Status**  $\overline{2}$  $\overline{1}$ 

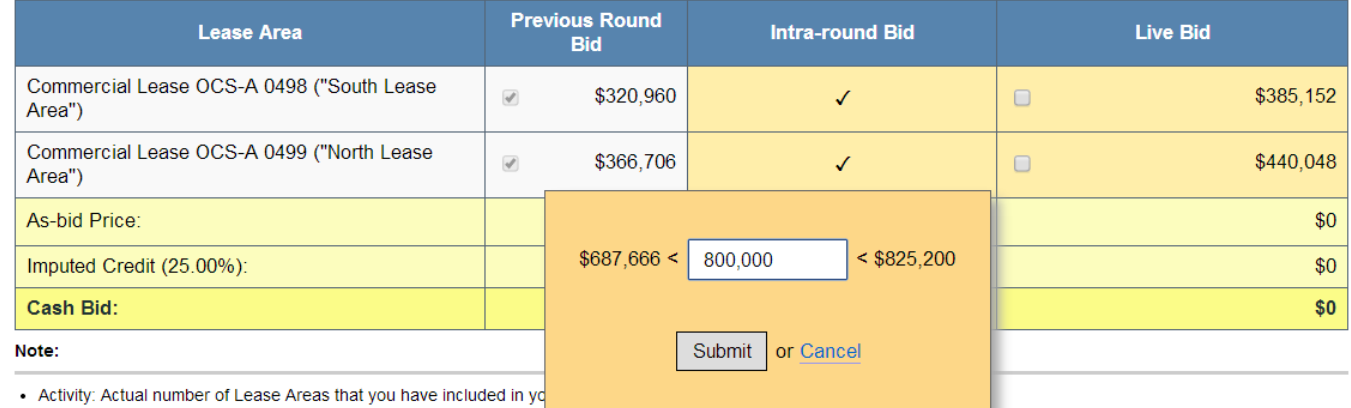

• Eligibility: Maximum number of Lease Areas that you may include in your

. Eligibility Next Round: Equal to the number of Lease Areas included in your current Live Bid.

. Imputed Credit applies only to the highest priced Lease Area selected.

• Live Bid placed for this Lease Area

- No bid placed for this Lease Area  $\cdot$
- You can not place a bid for this Lease Area at this time
- Intra-round Bid placed for this Lease Area  $\cdot$  .

## Round 2 Intra-round Bid Reduces One Eligibility Pt. (Adeh & Co)

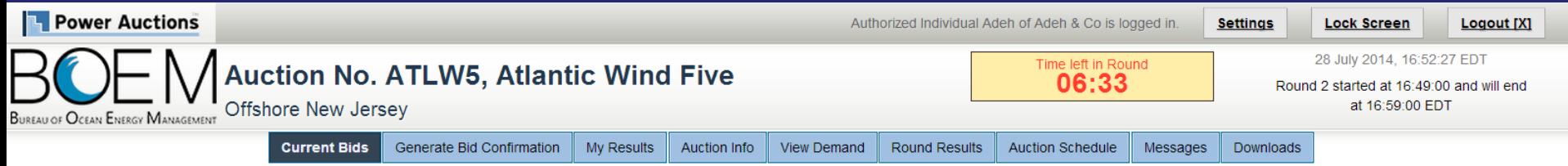

**Current Bids - Round 2** 

Place a Live Bid by checking the box in the Live Bid column. If the number of Lease Areas in your Live Bid is less than it was last Round, you may optionally place an Intra-round Bid. Placing Activity: 0 pts Eligibility: 1 pt Eligibility Next Round: 0 pts

**Eligibility Status** 

**The Company** 

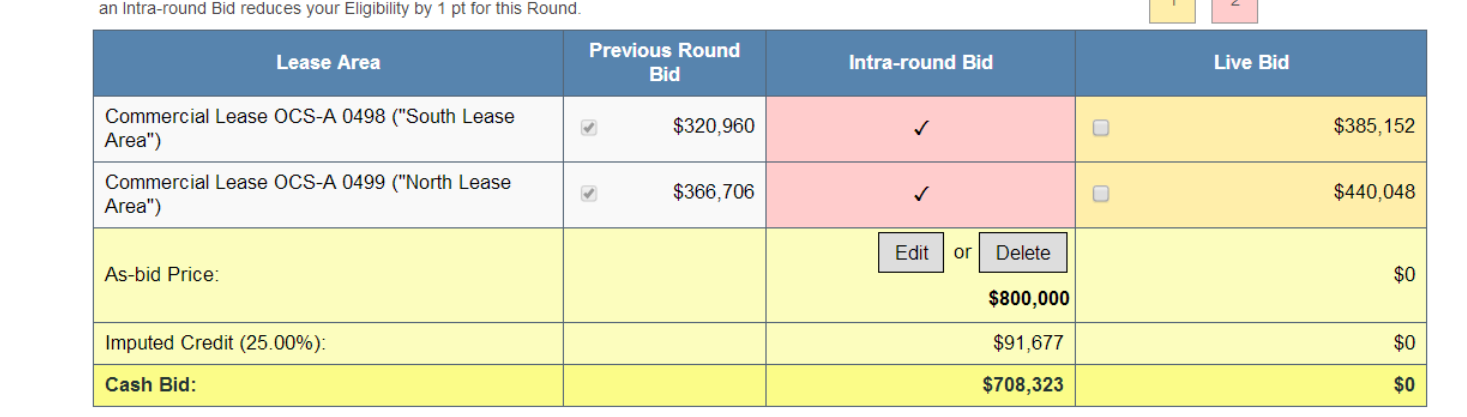

Note:

- . Eligibility: Maximum number of Lease Areas that you may include in your Live Bid in the current Round.
- . Eligibility Next Round: Equal to the number of Lease Areas included in your current Live Bid.
- . Imputed Credit applies only to the highest priced Lease Area selected.
- **Example 20 Live Bid placed for this Lease Area**
- No bid placed for this Lease Area
- $\cdot$ You can not place a bid for this Lease Area at this time
- $\bullet$ Intra-round Bid placed for this Lease Area

### Round 2 - Intra-round Bid + One Live Bid (Adeh & Co)

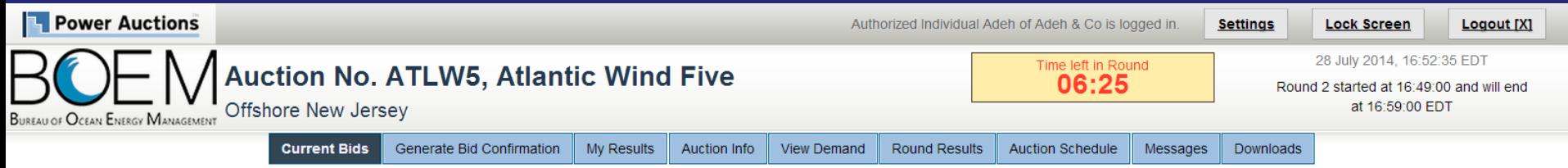

**Current Bids - Round 2** 

Place a Live Bid by checking the box in the Live Bid column. If the number of Lease Areas in your Live Bid is less than it was last Round, you may optionally place an Intra-round Bid. Placing an Intra-round Bid reduces your Eligibility by 1 pt for this Round.

Activity: 1 pt Eligibility: 1 pt Eligibility Next Round: 1 pt

**Eligibility Status**  $\overline{2}$ 

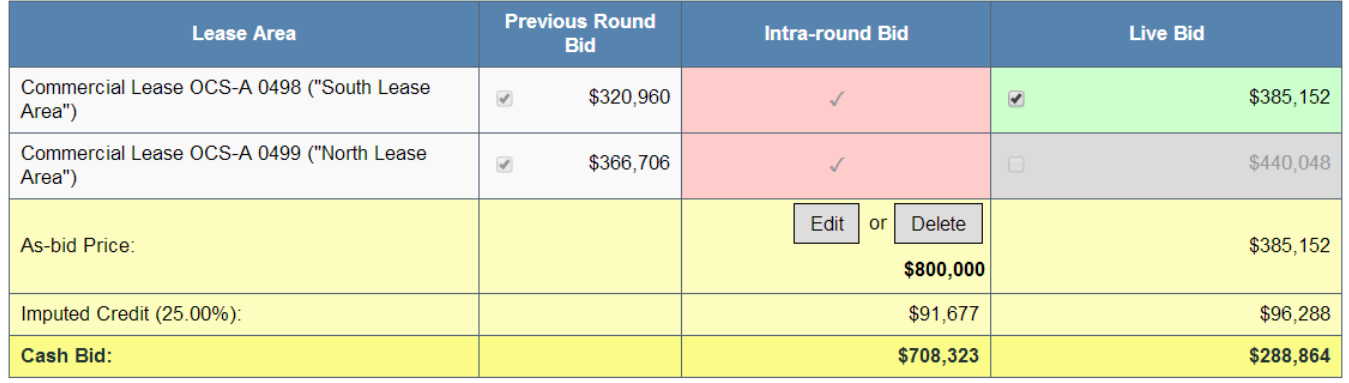

Note:

- . Eligibility: Maximum number of Lease Areas that you may include in your Live Bid in the current Round.
- . Eligibility Next Round: Equal to the number of Lease Areas included in your current Live Bid.
- . Imputed Credit applies only to the highest priced Lease Area selected.
- **Example 2** Live Bid placed for this Lease Area  $\ddot{\phantom{0}}$
- No bid placed for this Lease Area  $\cdot$
- You can not place a bid for this Lease Area at this time
- . Intra-round Bid placed for this Lease Area

### Round 2 - Intra-round Bid + One Live Bid (Adeh & Co)

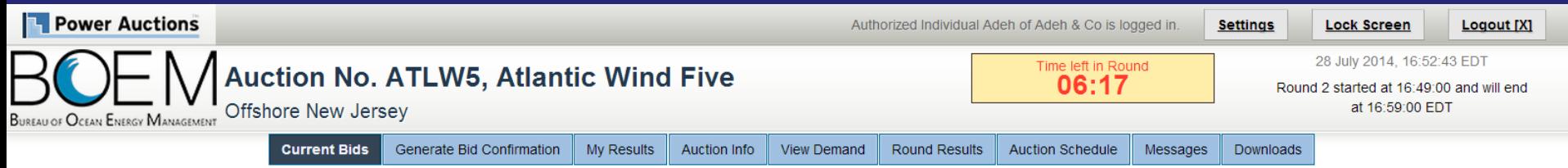

**Current Bids - Round 2** 

Place a Live Bid by checking the box in the Live Bid column. If the number of Lease Areas in your Live Bid is less than it was last Round, you may optionally place an Intra-round Bid. Placing an Intra-round Bid reduces your Eligibility by 1 pt for this Round.

Activity: 1 pt Eligibility: 1 pt Eligibility Next Round: 1 pt

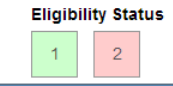

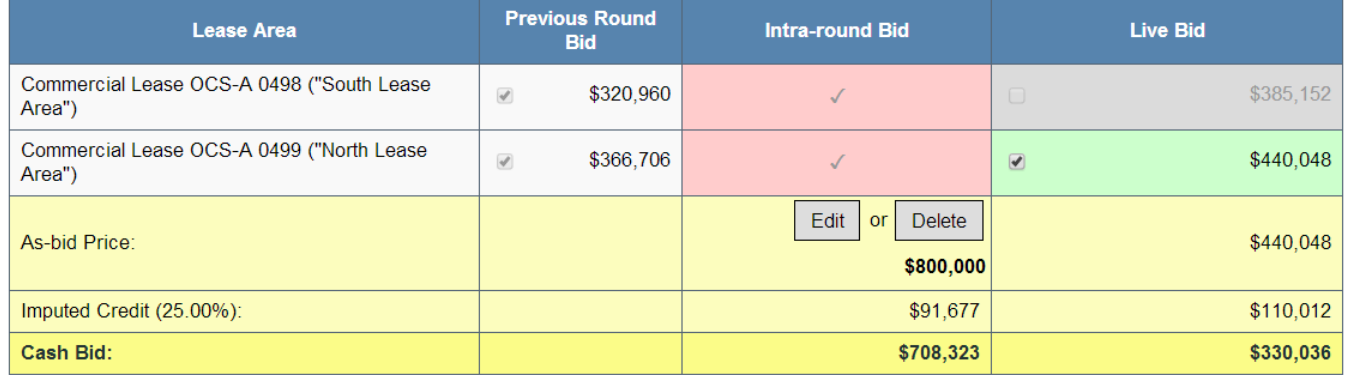

Note:

- . Eligibility: Maximum number of Lease Areas that you may include in your Live Bid in the current Round.
- . Eligibility Next Round: Equal to the number of Lease Areas included in your current Live Bid.
- . Imputed Credit applies only to the highest priced Lease Area selected.
- **Example 2** Live Bid placed for this Lease Area  $\bullet$
- No bid placed for this Lease Area
- You can not place a bid for this Lease Area at this time
- . Intra-round Bid placed for this Lease Area

### **Bid Confirmation** (Adeh & Co)

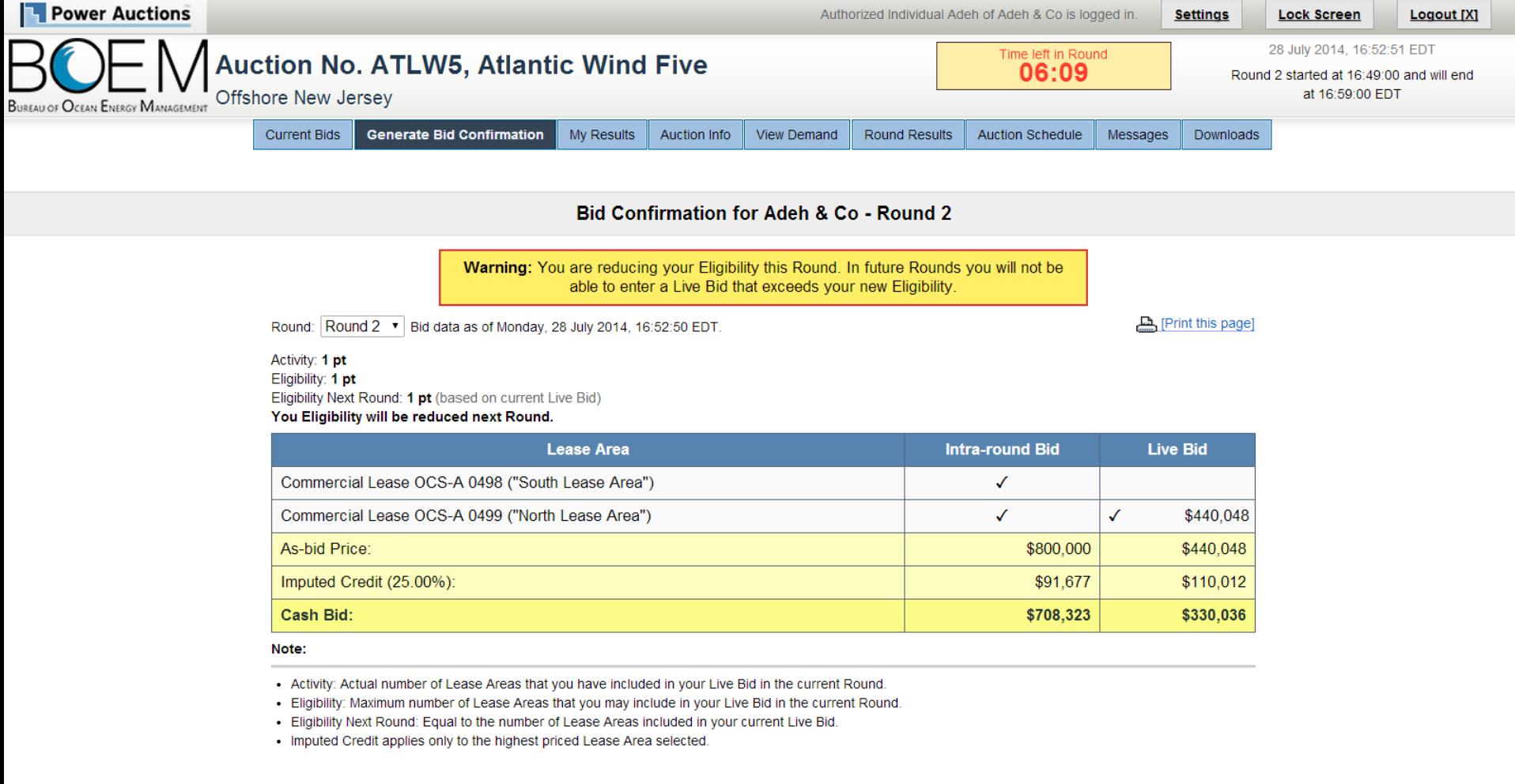

### **Round 2 - Current Bids (Bob & Co)**

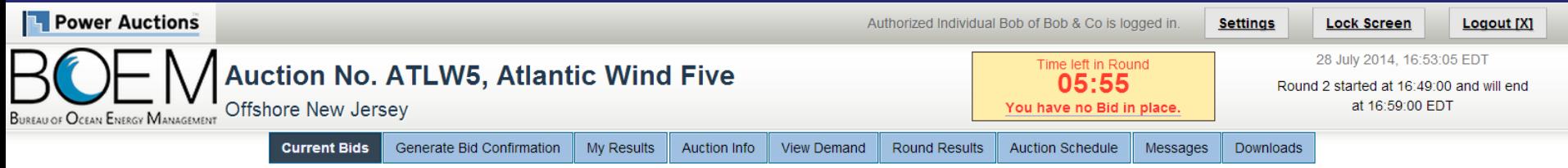

#### **Current Bids - Round 2**

Place a Live Bid by checking the box in the Live Bid column. If the number of Lease Areas in your Live Bid is less than it was last Round, you may optionally place an Intra-round Bid. Placing  $\overline{F}$ an Intra-round Bid reduces your Eligibility by 1 pt for this Round.

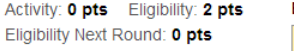

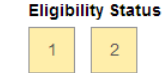

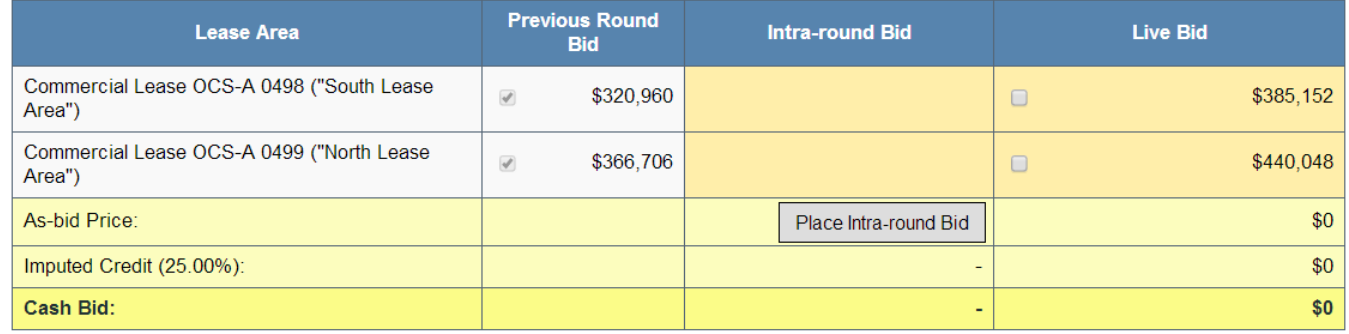

Note:

- Activity: Actual number of Lease Areas that you have included in your Live Bid in the current Round.

. Eligibility: Maximum number of Lease Areas that you may include in your Live Bid in the current Round.

. Eligibility Next Round: Equal to the number of Lease Areas included in your current Live Bid.

- . Imputed Credit applies only to the highest priced Lease Area selected.
- Live Bid placed for this Lease Area
- No bid placed for this Lease Area  $\cdot$
- You can not place a bid for this Lease Area at this time
- . Intra-round Bid placed for this Lease Area

### Round 2 – Current Bids – one Live Bid **(Bob & Co)**

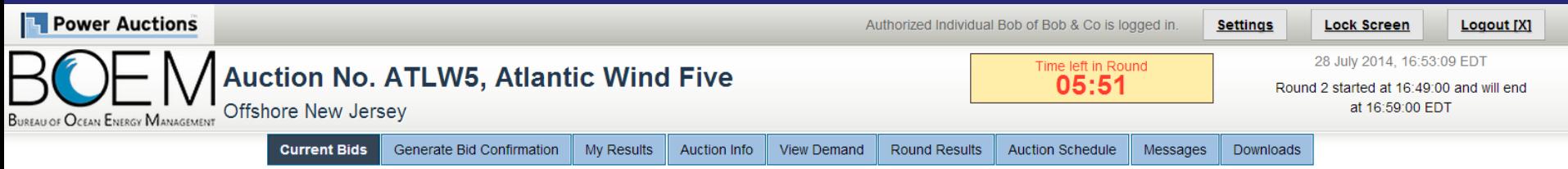

**Current Bids - Round 2** 

Place a Live Bid by checking the box in the Live Bid column. If the number of Lease Areas in your Live Bid is less than it was last Round, you may optionally place an Intra-round Bid. Placing an Intra-round Bid reduces your Eligibility by 1 pt for this Round.

Activity: 1 pt Eligibility: 2 pts Eligibility Next Round: 1 pt

**Eligibility Status**  $\overline{2}$ 

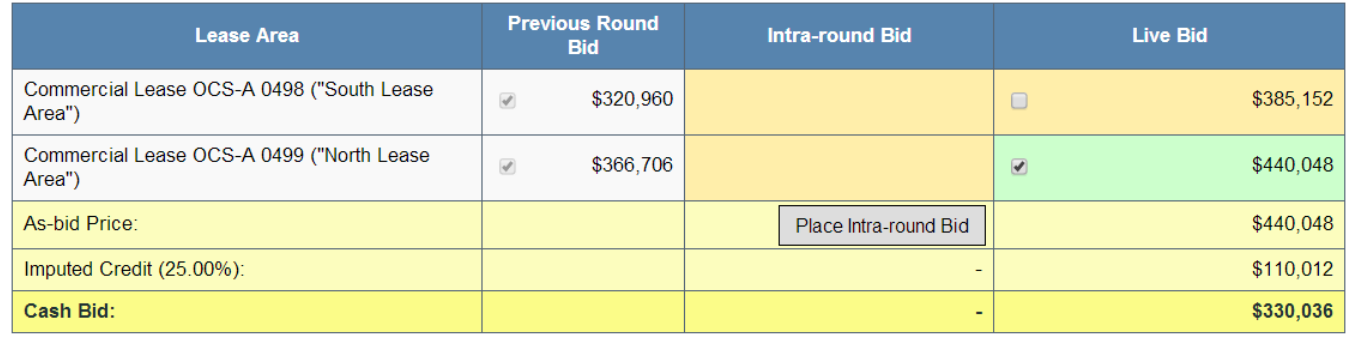

Note:

- Activity: Actual number of Lease Areas that you have included in your Live Bid in the current Round.

. Eligibility: Maximum number of Lease Areas that you may include in your Live Bid in the current Round.

. Eligibility Next Round: Equal to the number of Lease Areas included in your current Live Bid.

- . Imputed Credit applies only to the highest priced Lease Area selected.
- Live Bid placed for this Lease Area
- No bid placed for this Lease Area  $\cdot$
- You can not place a bid for this Lease Area at this time
- . Intra-round Bid placed for this Lease Area

### **Bid Confirmation (Bob & Co)**

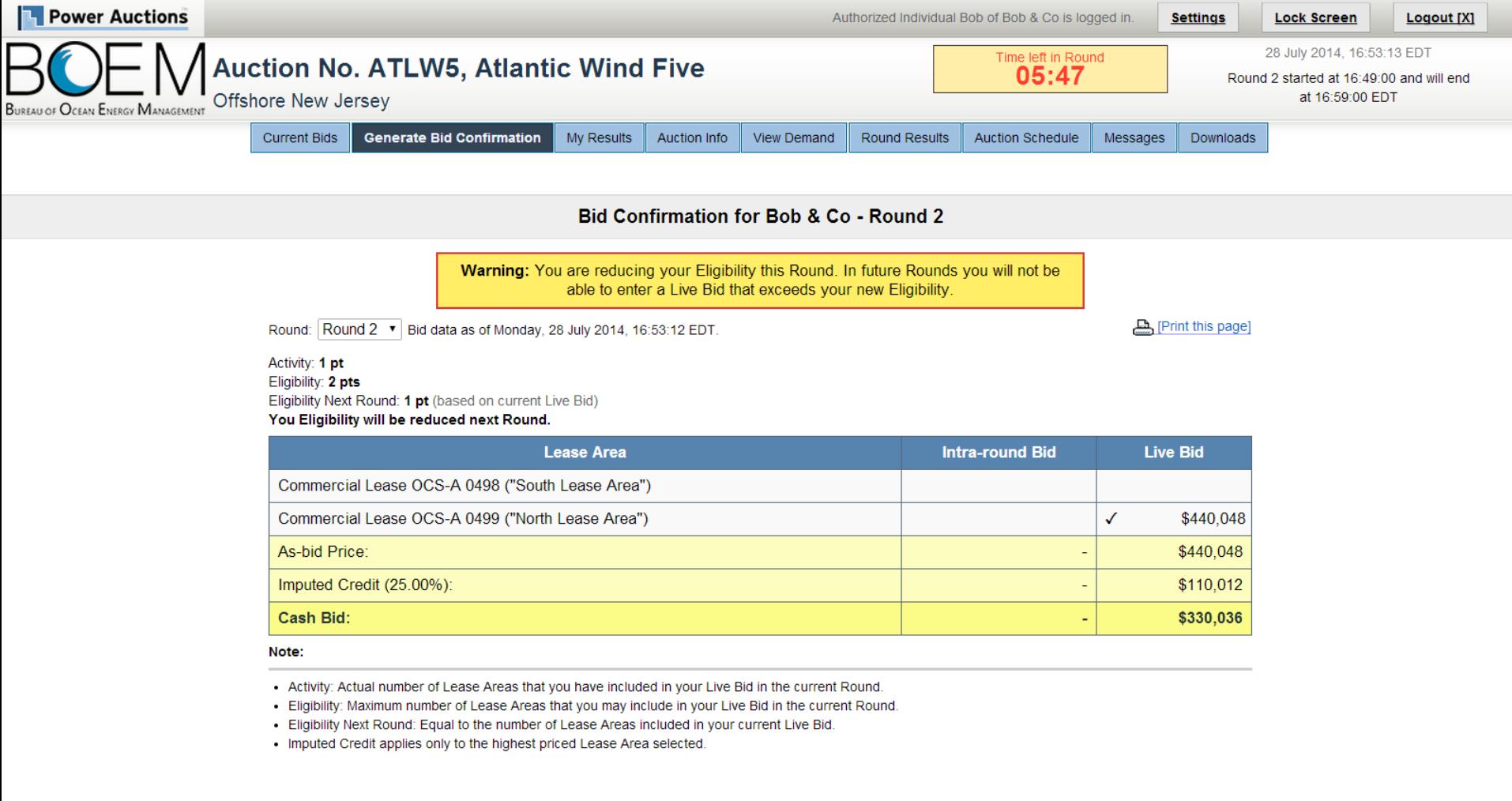

### **Round 2 Closed and Posted - View Demand** (Adeh & Co)

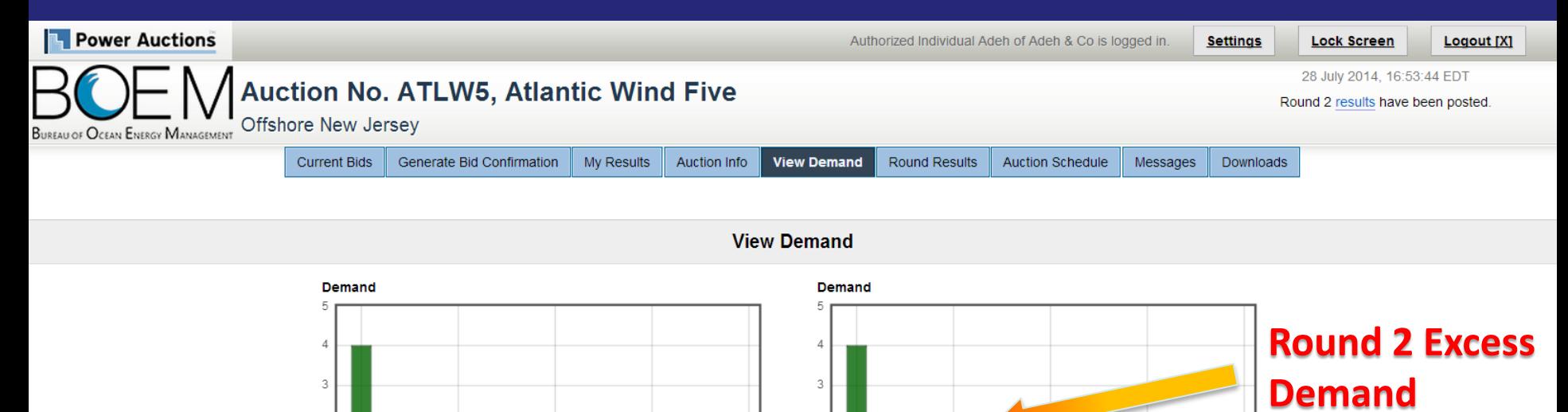

#### Show Round: Round 2 ▼ (and up to 1 Round before)

 $R<sub>2</sub>$ 

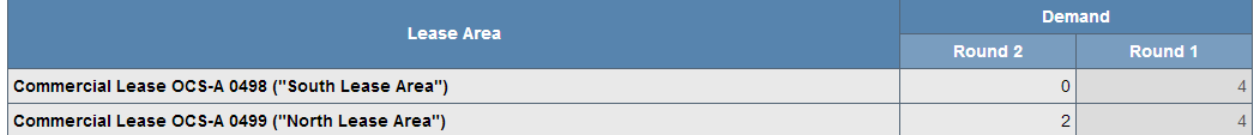

 $R<sub>5</sub>$ 

**R4** 

 $\overline{2}$ 

**R** 1

 $R<sub>2</sub>$ 

R 3

Commercial Lease OCS-A 0499 ("North Lease Area")

 $R<sub>5</sub>$ 

**R4** 

#### Note:

**R1** 

 $\overline{2}$ 

• Demand reflects the number of bidders placing Live Bids that include this Lease Area.

**R3** 

Commercial Lease OCS-A 0498 ("South Lease Area")

### **Round 2 Closed and Posted - My Results** (Adeh & Co)

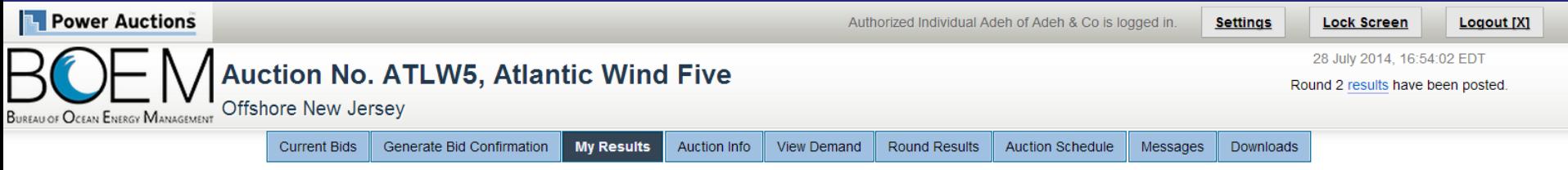

#### **My Results**

#### **Posted Bids:**

#### [Print this page]

This table contains the results for all posted Rounds in which you were eligible to bid.

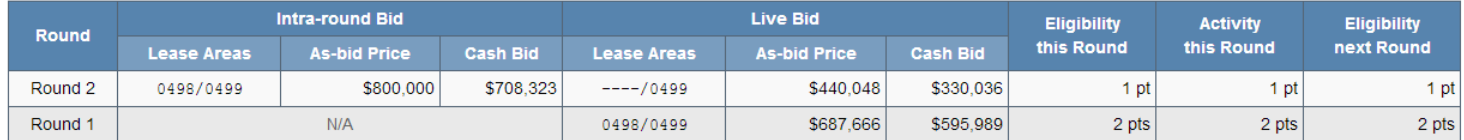

#### Note:

. Eligibility: Maximum number of Lease Areas on which you could have placed a Live Bid (this Round) or will be able to place a Live Bid (next Round).

- Activity: Actual Number of Lease Areas on which you placed a Live Bid.

• My Percentage Credit (25.00%).

### **Round 2 Closed and Posted - My Results (Bob & Co)**

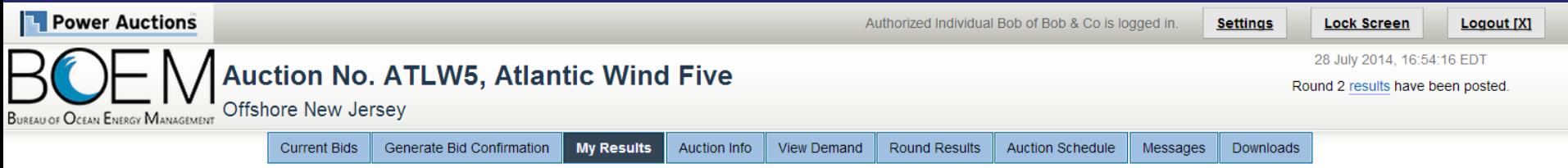

#### **My Results**

#### **Posted Bids:**

#### [Print this page]

This table contains the results for all posted Rounds in which you were eligible to bid.

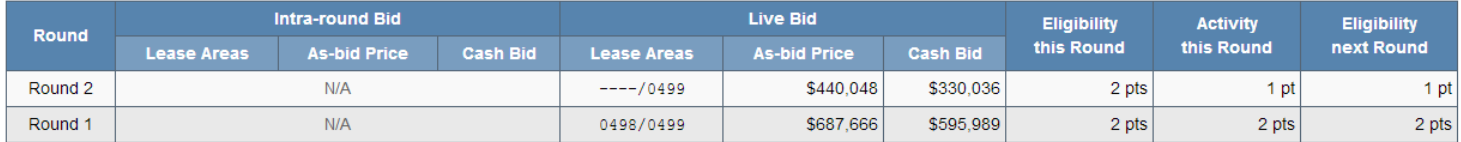

#### Note:

. Eligibility: Maximum number of Lease Areas on which you could have placed a Live Bid (this Round) or will be able to place a Live Bid (next Round).

- Activity: Actual Number of Lease Areas on which you placed a Live Bid.

• My Percentage Credit (25.00%).

### **Before Round 3 Announced – Round Results (Bob & Co)**

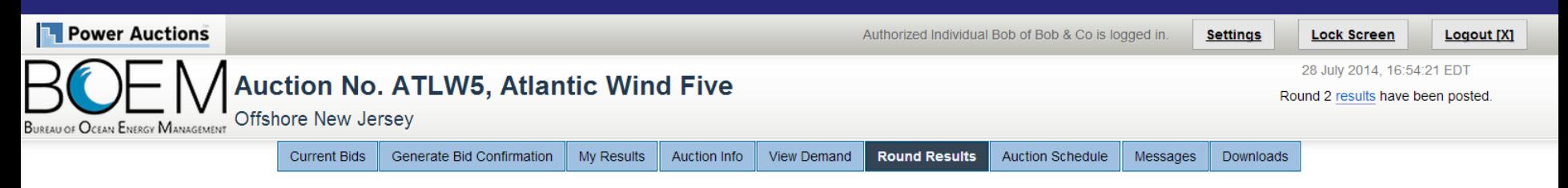

#### **Round Results**

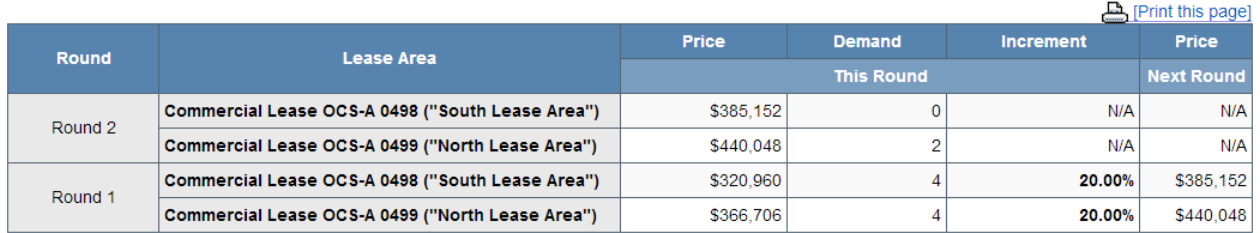

#### Note:

- Demand reflects the number of bidders placing Live Bids that include this Lease Area.

### **After Round 3 Announced – Round Results (Bob & Co)**

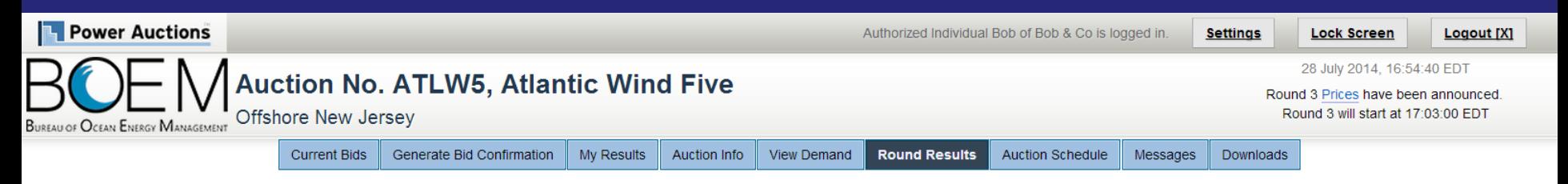

#### **Round Results**

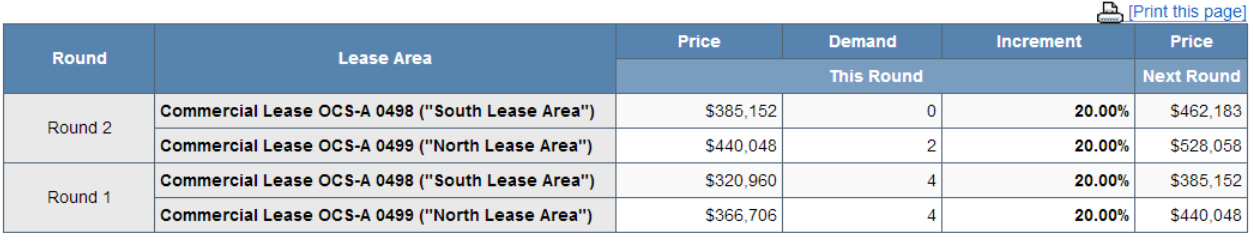

#### Note:

- Demand reflects the number of bidders placing Live Bids that include this Lease Area.

### **Round 3 - Current Bids** (Adeh & Co)

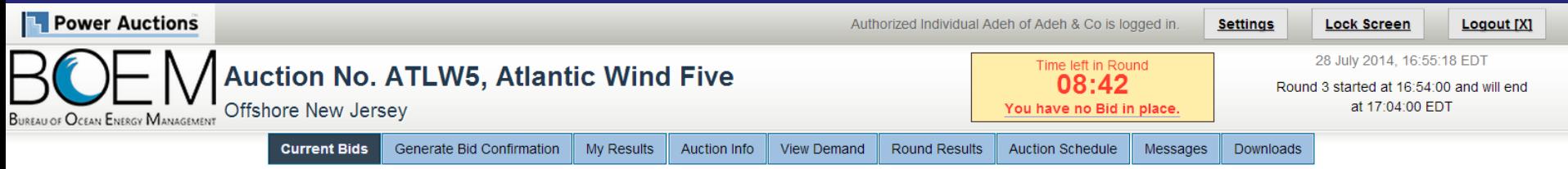

#### **Current Bids - Round 3**

Place a Live Bid by checking the box in the Live Bid column. If the number of Lease Areas in your Live Bid is less than it was last Round, you may optionally place an Intra-round Bid. Placing an Intra-round Bid reduces your Eligibility by 1 pt for this Round.

Activity: 0 pts Eligibility: 1 pt Eligibility Next Round: 0 pts

**Eligibility Status**  $\overline{2}$ 

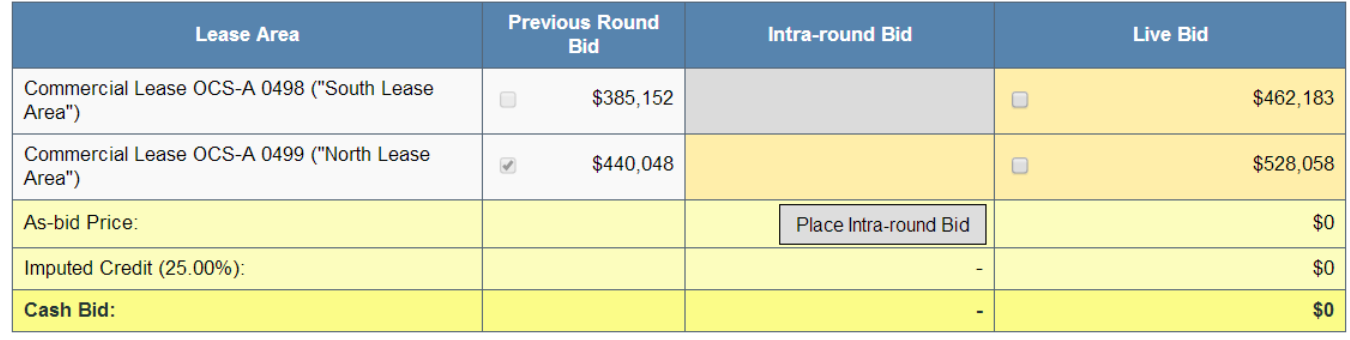

Note:

- Activity: Actual number of Lease Areas that you have included in your Live Bid in the current Round.

. Eligibility: Maximum number of Lease Areas that you may include in your Live Bid in the current Round.

. Eligibility Next Round: Equal to the number of Lease Areas included in your current Live Bid.

- Imputed Credit applies only to the highest priced Lease Area selected.
- Live Bid placed for this Lease Area
- No bid placed for this Lease Area  $\bullet$
- You can not place a bid for this Lease Area at this time
- . Intra-round Bid placed for this Lease Area

### Round 3 - Intra-round Bid (Adeh & Co)

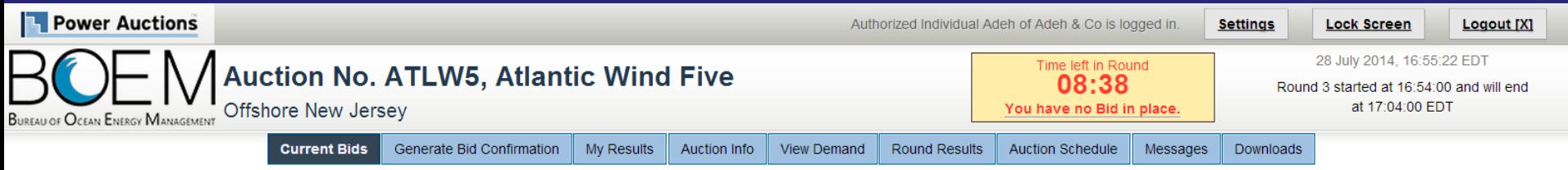

#### **Current Bids - Round 3**

**Eligibility Status** 

 $\overline{a}$ 

Place a Live Bid by checking the box in the Live Bid column. If the number of Lease Areas in Activity: 0 pts Eligibility: 1 pt your Live Bid is less than it was last Round, you may optionally place an Intra-round Bid. Placing Eligibility Next Round: 0 pts an Intra-round Bid reduces your Eligibility by 1 pt for this Round.

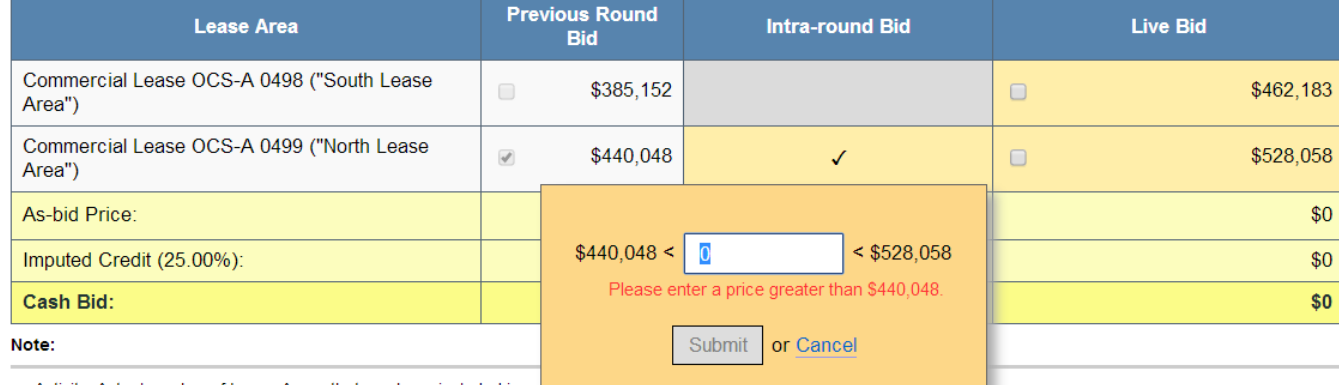

• Activity: Actual number of Lease Areas that you have included in yo

- Eligibility: Maximum number of Lease Areas that you may include in you
- . Eligibility Next Round: Equal to the number of Lease Areas included in your current Live Bid.
- . Imputed Credit applies only to the highest priced Lease Area selected.
- $\cdot$ Live Bid placed for this Lease Area
- No bid placed for this Lease Area  $\cdot$
- You can not place a bid for this Lease Area at this time
- Intra-round Bid placed for this Lease Area  $\cdot$  .

### Round 3 - Intra-round Bid (Adeh & Co)

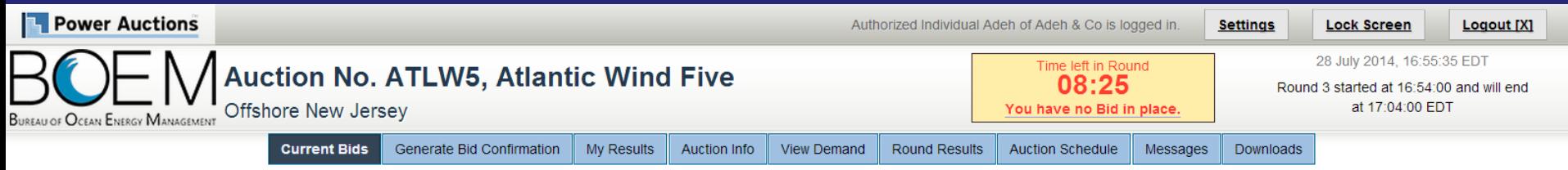

**Current Bids - Round 3** 

Place a Live Bid by checking the box in the Live Bid column. If the number of Lease Areas in your Live Bid is less than it was last Round, you may optionally place an Intra-round Bid. Placing an Intra-round Bid reduces your Eligibility by 1 pt for this Round.

Activity: 0 pts Eligibility: 1 pt Eligibility Next Round: 0 pts

**Eligibility Status**  $\overline{2}$ 

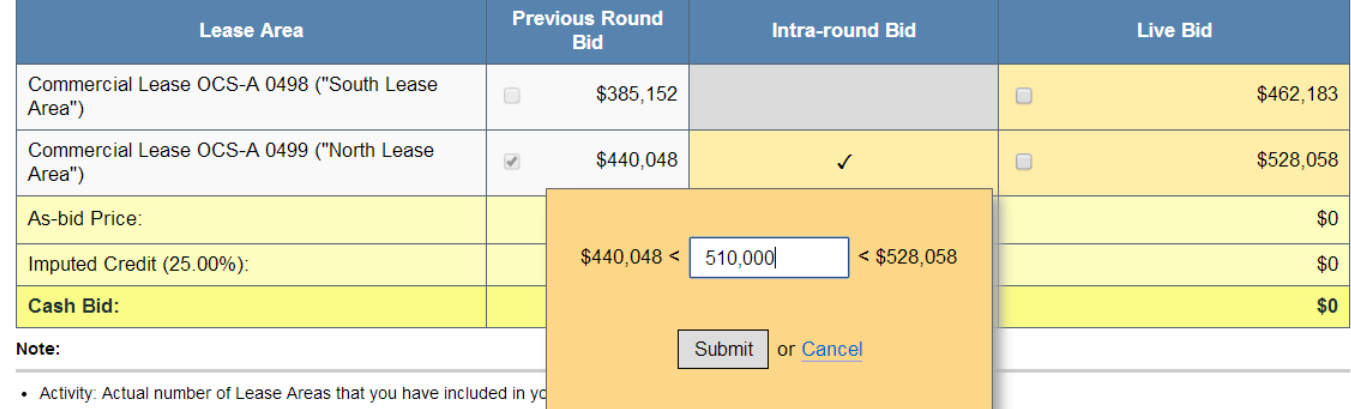

- Eligibility: Maximum number of Lease Areas that you may include in your
- . Eligibility Next Round: Equal to the number of Lease Areas included in your current Live Bid.
- Imputed Credit applies only to the highest priced Lease Area selected.
- Live Bid placed for this Lease Area
- No bid placed for this Lease Area  $\cdot$
- You can not place a bid for this Lease Area at this time
- $\cdot$ Intra-round Bid placed for this Lease Area

### Round 3 - Intra-round Bid (Adeh & Co)

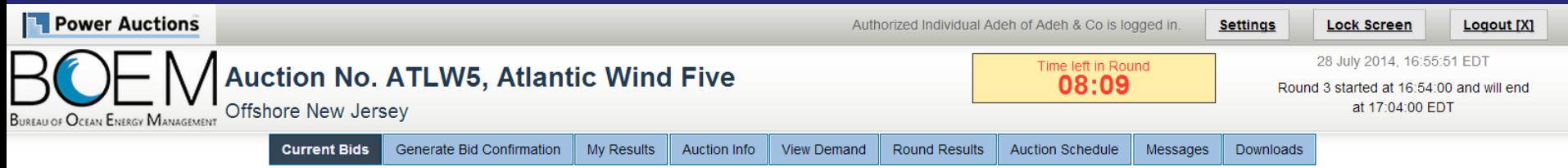

**Current Bids - Round 3** 

Place a Live Bid by checking the box in the Live Bid column. If the number of Lease Areas in your Live Bid is less than it was last Round, you may optionally place an Intra-round Bid. Placing an Intra-round Bid reduces your Eligibility by 1 pt for this Round.

Activity: 0 pts Eligibility: 0 pts Eligibility Next Round: 0 pts

**Eligibility Status** 

 $\overline{2}$ 

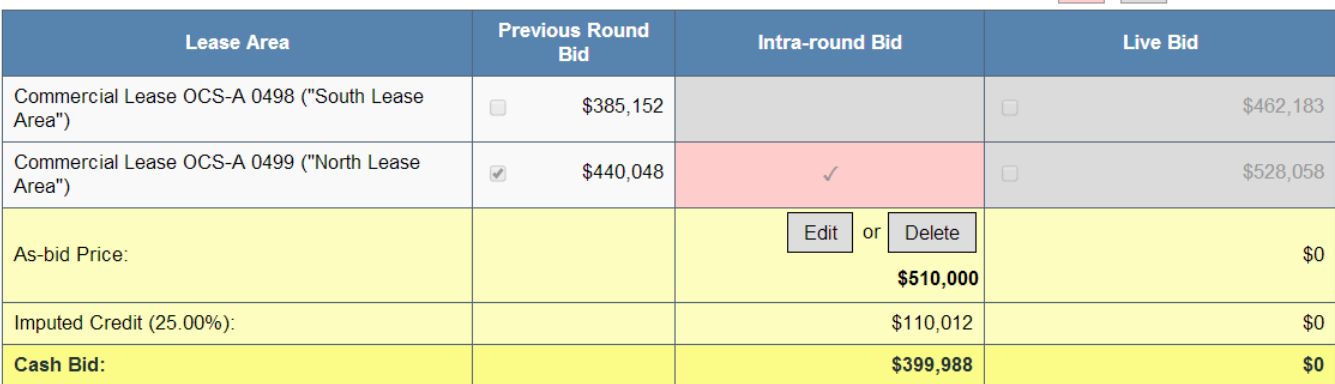

Note:

- . Eligibility: Maximum number of Lease Areas that you may include in your Live Bid in the current Round.
- . Eligibility Next Round: Equal to the number of Lease Areas included in your current Live Bid.
- . Imputed Credit applies only to the highest priced Lease Area selected.
- Live Bid placed for this Lease Area  $\bullet$
- No bid placed for this Lease Area  $\bullet$
- You can not place a bid for this Lease Area at this time
- . Intra-round Bid placed for this Lease Area

### **Round 3 - Bid Confirmation** (Adeh & Co)

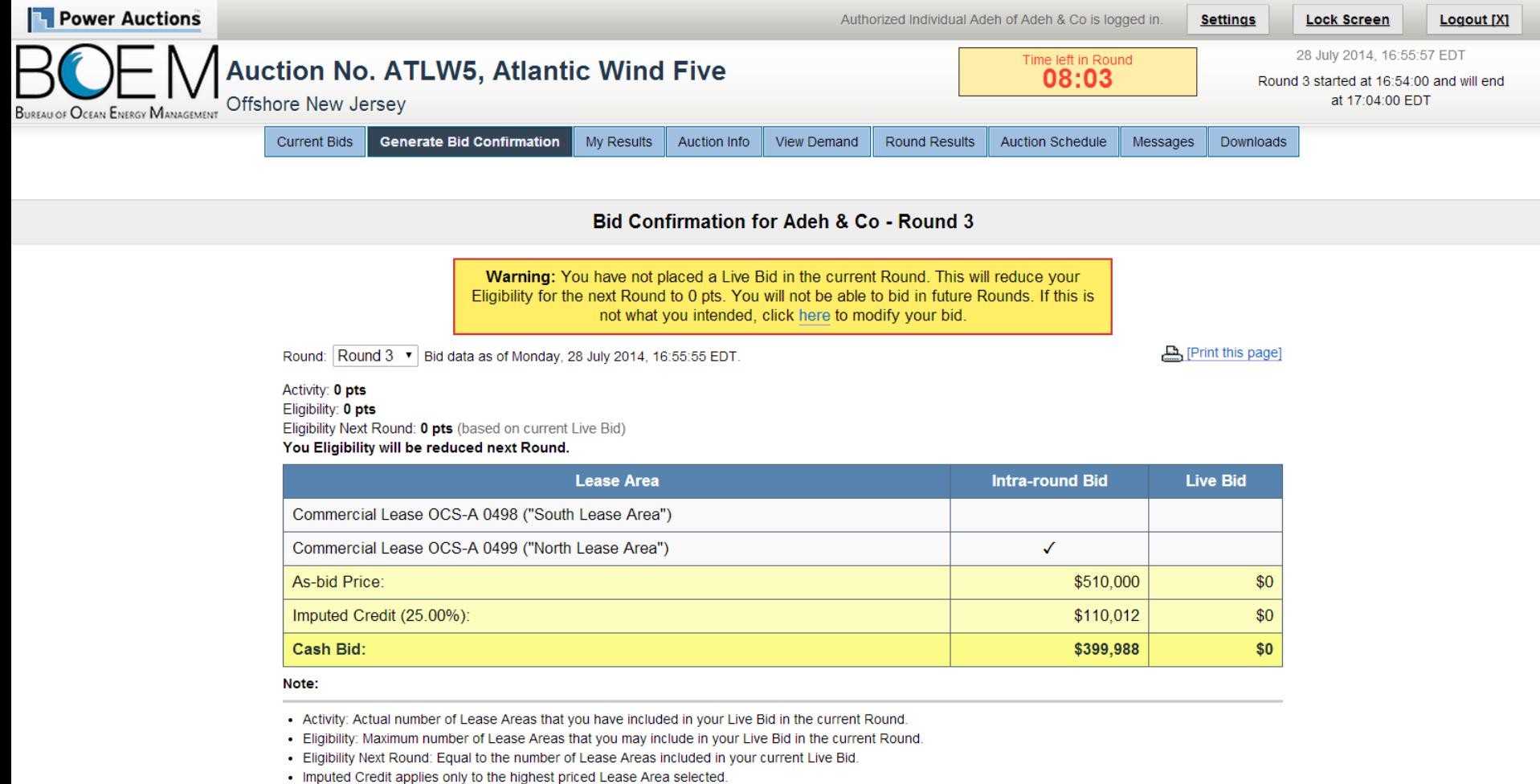

### **Round 3 - Current Bids (Bob & Co)**

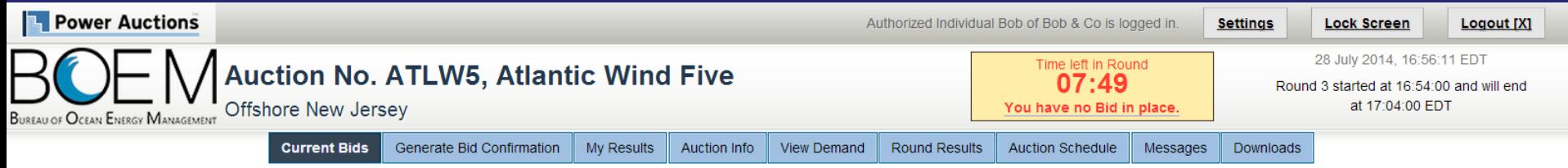

#### **Current Bids - Round 3**

Place a Live Bid by checking the box in the Live Bid column. If the number of Lease Areas in your Live Bid is less than it was last Round, you may optionally place an Intra-round Bid. Placing an Intra-round Bid reduces your Eligibility by 1 pt for this Round.

Activity: 0 pts Eligibility: 1 pt Eligibility Next Round: 0 pts

**Eligibility Status**  $\overline{2}$ 

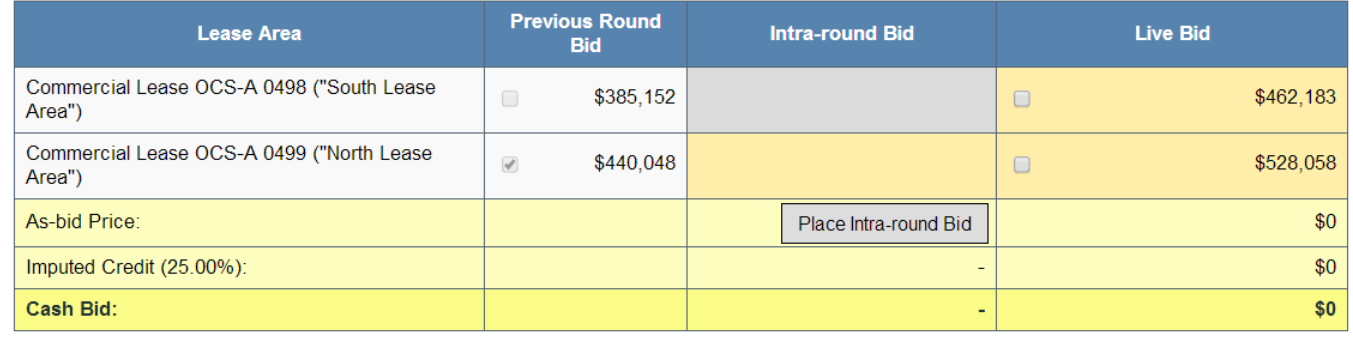

Note:

- Activity: Actual number of Lease Areas that you have included in your Live Bid in the current Round.

. Eligibility: Maximum number of Lease Areas that you may include in your Live Bid in the current Round.

. Eligibility Next Round: Equal to the number of Lease Areas included in your current Live Bid.

- Imputed Credit applies only to the highest priced Lease Area selected.
- Live Bid placed for this Lease Area
- No bid placed for this Lease Area  $\bullet$
- You can not place a bid for this Lease Area at this time
- . Intra-round Bid placed for this Lease Area

### Round 3 - Current Bids - One Live Bid **(Bob & Co)**

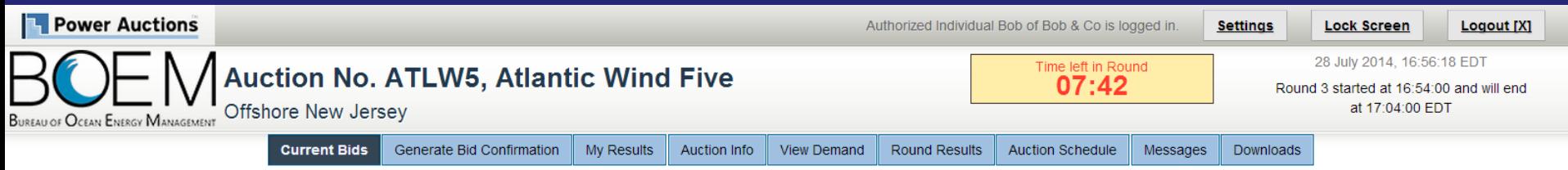

**Current Bids - Round 3** 

**Eligibility Status** 

 $\overline{2}$ 

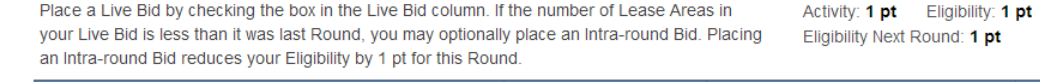

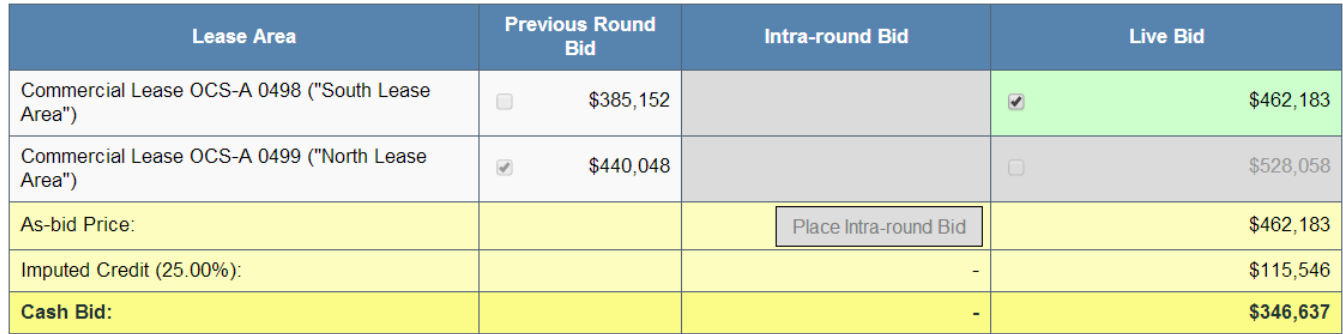

Note:

- Activity: Actual number of Lease Areas that you have included in your Live Bid in the current Round.

. Eligibility: Maximum number of Lease Areas that you may include in your Live Bid in the current Round.

. Eligibility Next Round: Equal to the number of Lease Areas included in your current Live Bid.

- . Imputed Credit applies only to the highest priced Lease Area selected.
- Live Bid placed for this Lease Area
- No bid placed for this Lease Area  $\cdot$
- You can not place a bid for this Lease Area at this time
- . Intra-round Bid placed for this Lease Area

### **Round 3 – Bid Confirmation (Bob & Co)**

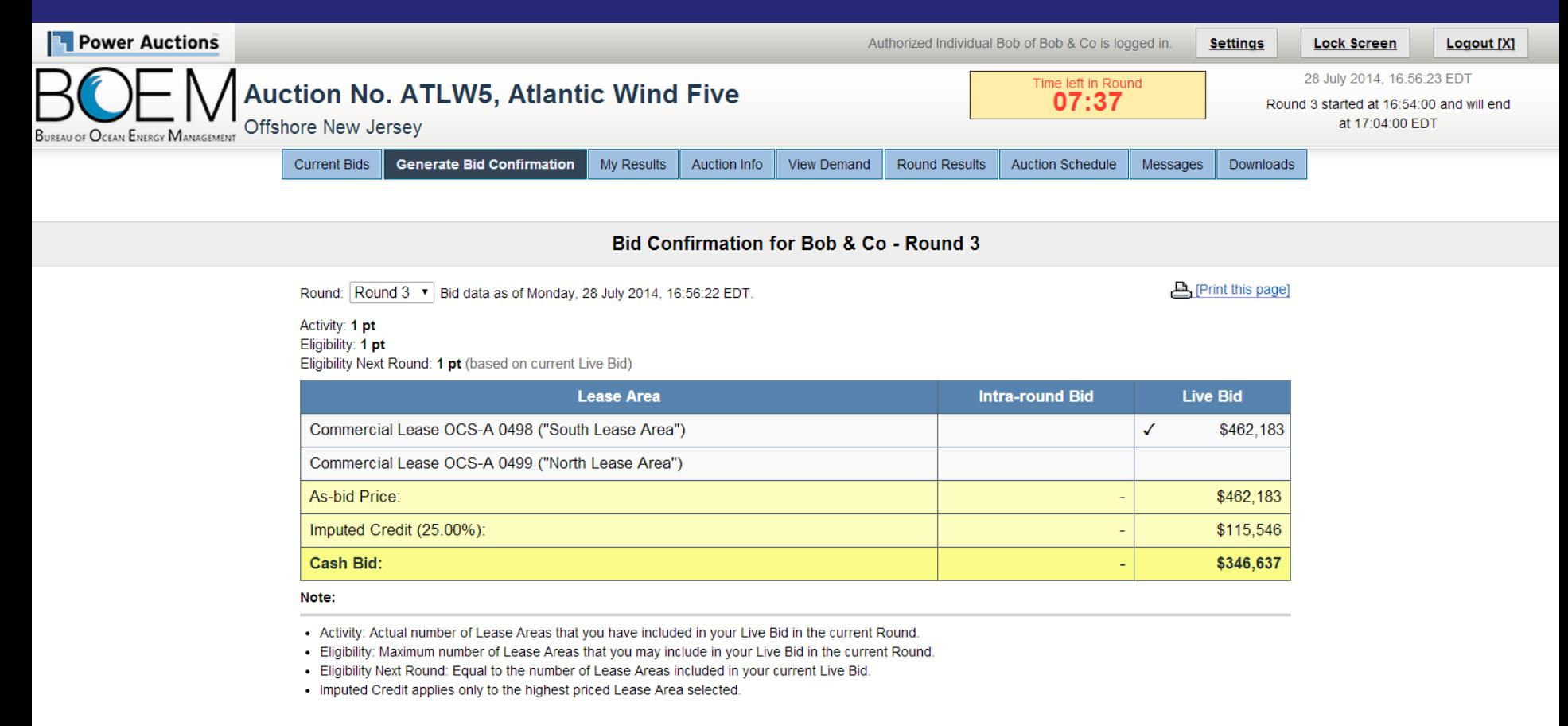

### **Auction Ends - My Results** (Adeh & Co)

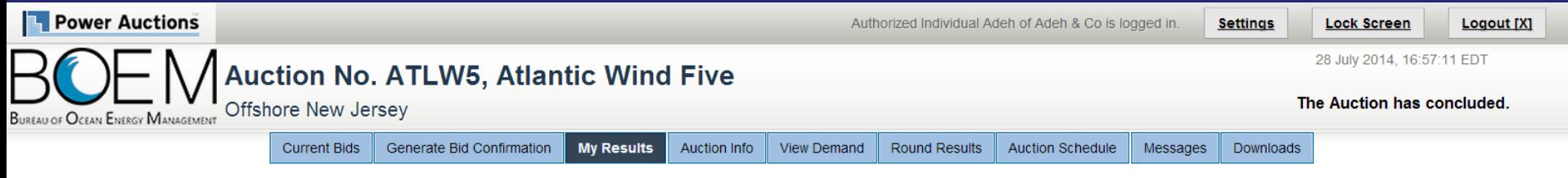

**My Results - Auction Concluded** 

#### **Congratulations!**

#### [Print this page]

#### Subject to the determination of the panel, you have preliminarily been designated the winner of the following Lease Area:

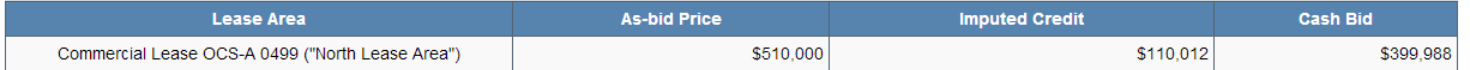

BOEM reserves the right not to issue a lease pursuant to this bid pursuant to its authority under the Outer Continental Shelf Lands Act (43 U.S.C. 1331 et seq. and section 1337(c)(3) in particular), 30 CFR 585.224(f), and the rules listed in the Final Sale Notice.

#### Posted Bids:

### **Won the North Lease Area (0499)** through an Intra-round Bid in Round 3.

This table contains the results for all posted Rounds in which you were eligible to bid.

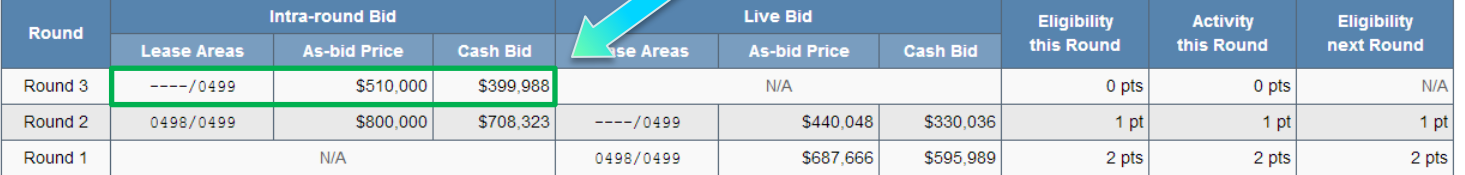

#### Note:

. Eligibility: Maximum number of Lease Areas on which you could have placed a Live Bid (this Round) or will be able to place a Live Bid (next Round).

- Activity: Actual Number of Lease Areas on which you placed a Live Bid.

• My Percentage Credit (25.00%).

• Imputed Credit applies only to the highest priced Lease Area selected.

### **Auction Ends - My Results**  $(Bob & Co)$

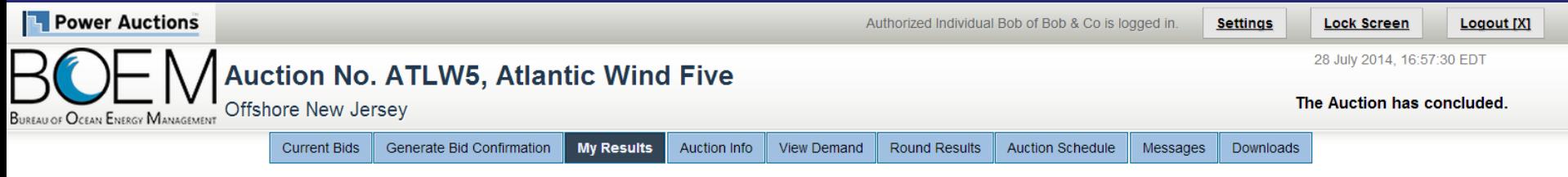

**My Results - Auction Concluded** 

#### **Congratulations!**

#### [Print this page]

#### Subject to the determination of the panel, you have preliminarily been designated the winner of the following Lease Area:

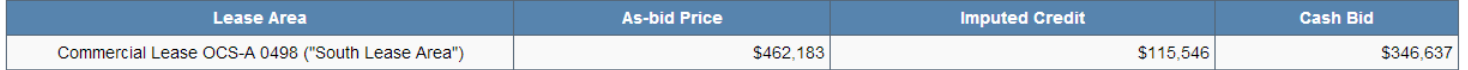

BOEM reserves the right not to issue a lease pursuant to this bid pursuant to its authority under the Outer Continental Shelf Lands Act (43 U.S.C. 1331 et seq. and section 1337(c)(3) in particular), 30 CFR 585.224(f), and the rules listed in the Final Sale Notice.

#### Posted Bids:

### **Won the South Lease Area (0498)** through a Live Bid in Round 3

This table contains the results for all posted Rounds in which you were eligible to bid.

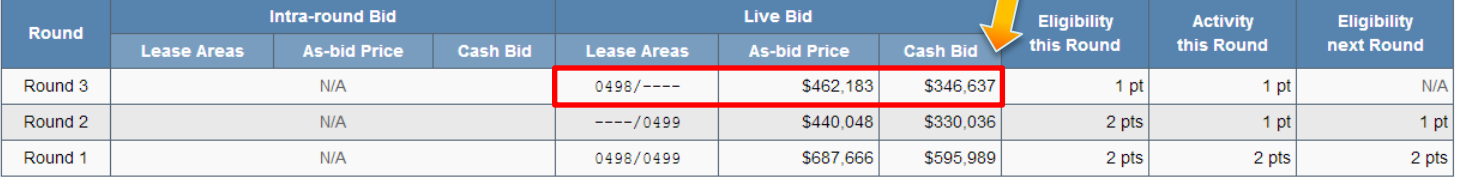

#### Note:

. Eligibility: Maximum number of Lease Areas on which you could have placed a Live Bid (this Round) or will be able to place a Live Bid (next Round).

- Activity: Actual Number of Lease Areas on which you placed a Live Bid.

• My Percentage Credit (25.00%).

• Imputed Credit applies only to the highest priced Lease Area selected.

# **Bidder Preparation**

### **Prospective Bidders**

- Receive, via email, the User Guide for the Auction Software
	- One copy of the User Guide will be emailed to the email address listed for the main "Point of Contact" for your company (Verify with BOEM)
- Receive, via FedEx (signature required), usernames, passwords and tokens for the Auction System for the Authorized Individuals
	- Allows access to the Auction System for the mock auction and live auction
	- One set per authorized individual

### **Mock Auction**

- Mock Auction (training session) is scheduled just prior to the auction to provide bidders with an opportunity to test their login codes and place practice bids
- Participation in the Mock Auction will occur remotely over the Internet, from the bidders' respective offices
- Recommend that bidders use the PC and connection that they intend to use for the live auction
- No results of the Mock Auction will be published
- Auction Manager will provide support (telephone and messaging facility of auction system) during the Mock Auctions

### **Live Auctions**

- Participation in the Auctions will occur remotely over the Internet, from the bidders' respective offices
- Bidders should establish protocol that a single Authorized Individual will be submitting bids; and that the second and third Authorized Individuals are available as backups
- All submissions subject to the constraints of the Auction Rules
- Auction Manager will provide support (telephone and messaging facility of auction system) during the Live Auctions

# **Questions and Answers**

**BOEM and Power Auctions LLC**